# **ESCUELA SUPERIOR POLITÉCNICA DEL LITORAL**

## **Facultad de Ingeniería en Electricidad y Computación**

Desarrollo de un tablero de control para el monitoreo de desastres

naturales y antrópicos

# **PROYECTO INTEGRADOR**

Previo la obtención del Título de:

## **Ingeniero en Computación**

Presentado por:

David Roberto Mendoza Loor

Jordy Anthony Villao León

GUAYAQUIL - ECUADOR

Año: 2022

## **DEDICATORIA**

El presente proyecto se lo dedico a mis padres, quienes siempre priorizaron mi educación académica y ética pese a toda adversidad presentada.

**Jordy Villao L.**

## **DEDICATORIA**

Este proyecto se lo dedico a mi familia que siempre me acompañó durante cada proceso de mi vida y a todos mis amigos con los que compartí mi formación universitaria.

**David Mendoza L.**

## **AGRADECIMIENTOS**

Mi más sincero agradecimiento a mis padres quienes nunca se rindieron en guiarme hacia el camino del bien y la superación personal. A nuestro tutor de proyecto y cliente por toda la ayuda brindada. Finalmente, a todo miembro de la comunidad politécnica que alguna vez compartió su conocimiento y sabiduría conmigo.

**Jordy Villao L.**

## **AGRADECIMIENTOS**

Quiero expresar mis más sinceros agradecimientos a toda la comunidad politécnica que siempre me apoyó a seguir adelante y permitirme vivir esta época tan importante de mi vida.

**David Mendoza L.**

## **DECLARACIÓN EXPRESA**

"Los derechos de titularidad y explotación, nos corresponde conforme al reglamento de propiedad intelectual de la institución; David Roberto Mendoza Loor y Jordy Anthony Villao León damos nuestro consentimiento para que la ESPOL realice la comunicación pública de la obra por cualquier medio con el fin de promover la consulta, difusión y uso público de la producción intelectual"

Darich Hendre

David Roberto Mendoza Loor

Jordy Anthony Villao León

## **EVALUADORES**

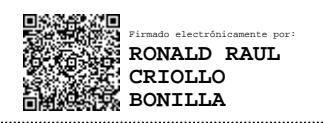

**Mg. Ronald Criollo Mg. Ronald Criollo** 

PROFESOR DE LA MATERIA PROFESOR TUTOR

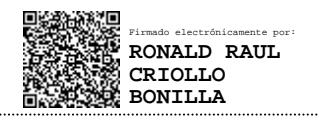

### **RESUMEN**

<span id="page-7-0"></span>Las organizaciones encargadas de la gestión de los eventos peligrosos o de desastre tienen una tarea muy importante en sus manos. Estas se encargan de coordinar las acciones de respuesta necesarias para la recuperación de estos eventos permitiendo que las personas afectadas puedan volver a sus actividades cotidianas lo más breve posible. Debido a su función, estas organizaciones requieren tener herramientas que les permitan visualizar la información actualizada sobre los eventos ocurridos ingresadas en sus sistemas de información. Por este motivo se propuso, utilizando un desarrollo iterativo e incremental, tableros de control para el monitoreo de los eventos integrados a sus sistemas de información. Utilizando la herramienta gratuita en línea de Google Data Studio se crearon múltiples tableros para el seguimiento de los eventos peligrosos ocurridos a escala nacional. Estos tableros fueron integrados a la aplicación web de la organización para que puedan ser accedidos de manera rápida por las autoridades encargadas de la gestión de los eventos y la toma de decisiones ejecutiva. Los resultados de las pruebas mostraron una mejora de rapidez en el acceso a la información actualizada y de primera mano en comparación con los procesos manuales antes realizados, y el alcance a funcionalidades muy útiles gracias a la herramienta utilizada. Finalmente se remarca la importancia del aprovechamiento de las tecnologías en línea para el procesamiento y presentación de información importante de una organización, y la utilidad de los tableros para mejorar los procesos en la gestión de eventos peligrosos.

**Palabras Clave:** Gestión de desastres, Tablero de control, Integración web, Información actualizada.

**In the contract of the contract of the contract of the contract of the contract of the contract of the contract of the contract of the contract of the contract of the contract of the contract of the contract of the contra** 

### *ABSTRACT*

<span id="page-8-0"></span>*Organizations in charge of managing hazardous or disaster events have a very important task on their hands. These are in charge of coordinating the necessary response actions to recover from these events, allowing affected people to return to their daily activities as soon as possible. Due to their function, these organizations require tools that allow them to view updated information on the events that have occurred and have been entered in their information systems. For this reason, it was proposed, using an iterative and incremental development, dashboards for monitoring events and integrated into their information systems. Using the free online Google Data Studio tool, multiple dashboards were created to track hazardous events on a national scale. These boards were integrated into the organization's web application so that they can be quickly accessed by the authorities in charge of event management and executive decision-making. The results of the tests showed an improvement in the speed of access to updated and first-hand information compared to the manual processes previously carried out, and very useful functionalities on hand thanks to the used tool. Finally, the importance of taking advantage of online technologies for the processing and presentation of important information of an organization is highlighted, just like the usefulness of the boards to improve the processes in the management of dangerous events.*

*Keywords: Disaster management, Dashboard, Web integration, Updated information.*

II

# ÍNDICE GENERAL

<span id="page-9-0"></span>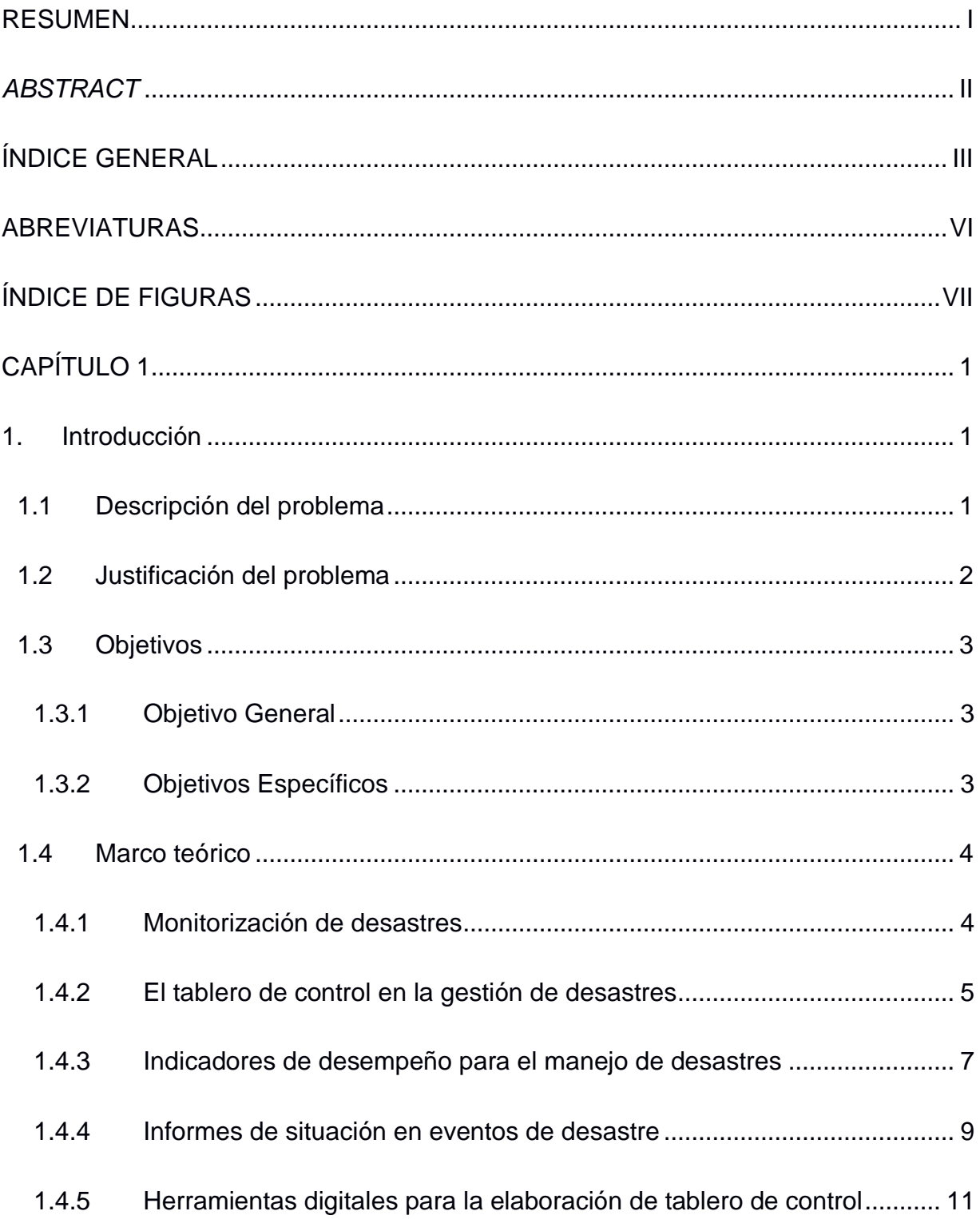

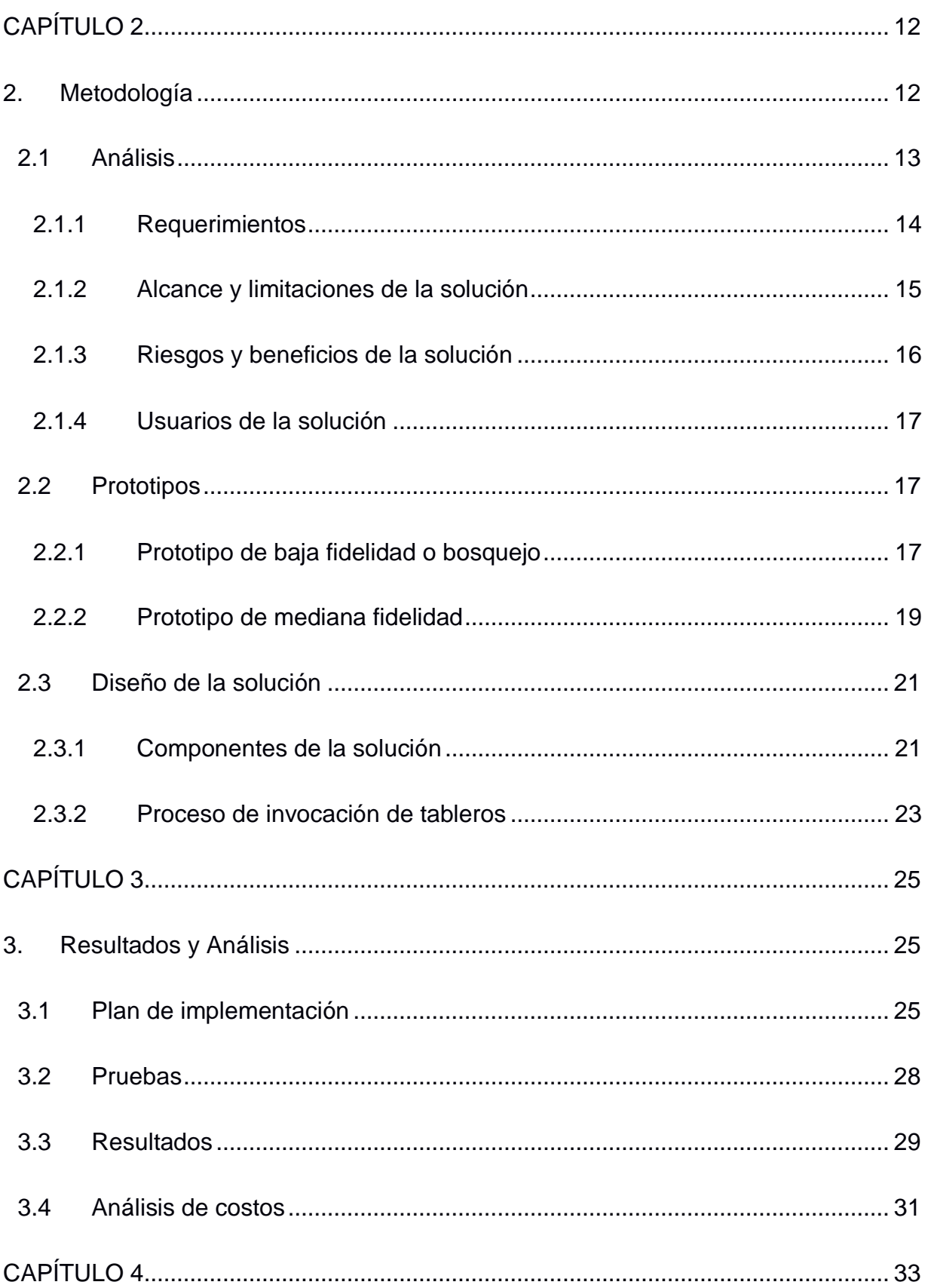

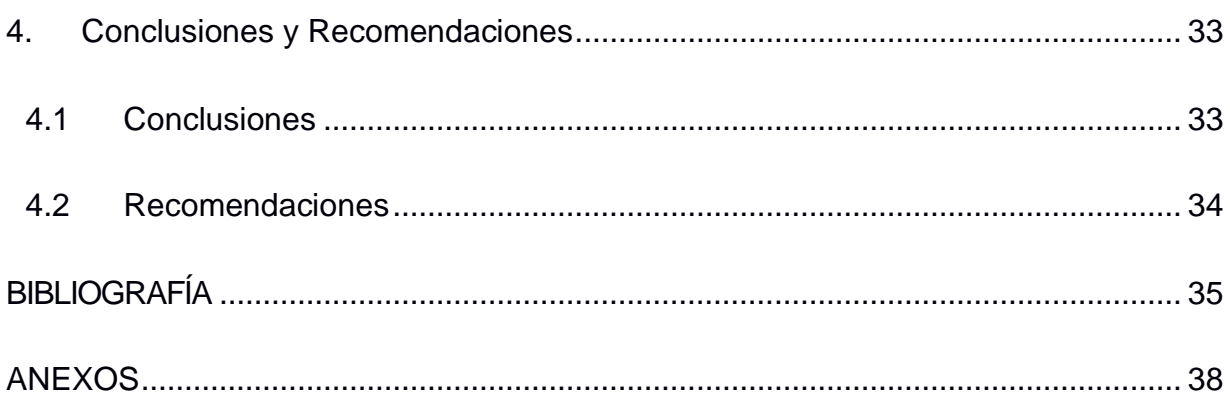

# **ABREVIATURAS**

- <span id="page-12-0"></span>ESPOL Escuela Superior Politécnica del Litoral
- SNGRE Servicio Nacional de Gestión de Riesgos y Emergencias

# **ÍNDICE DE FIGURAS**

<span id="page-13-0"></span>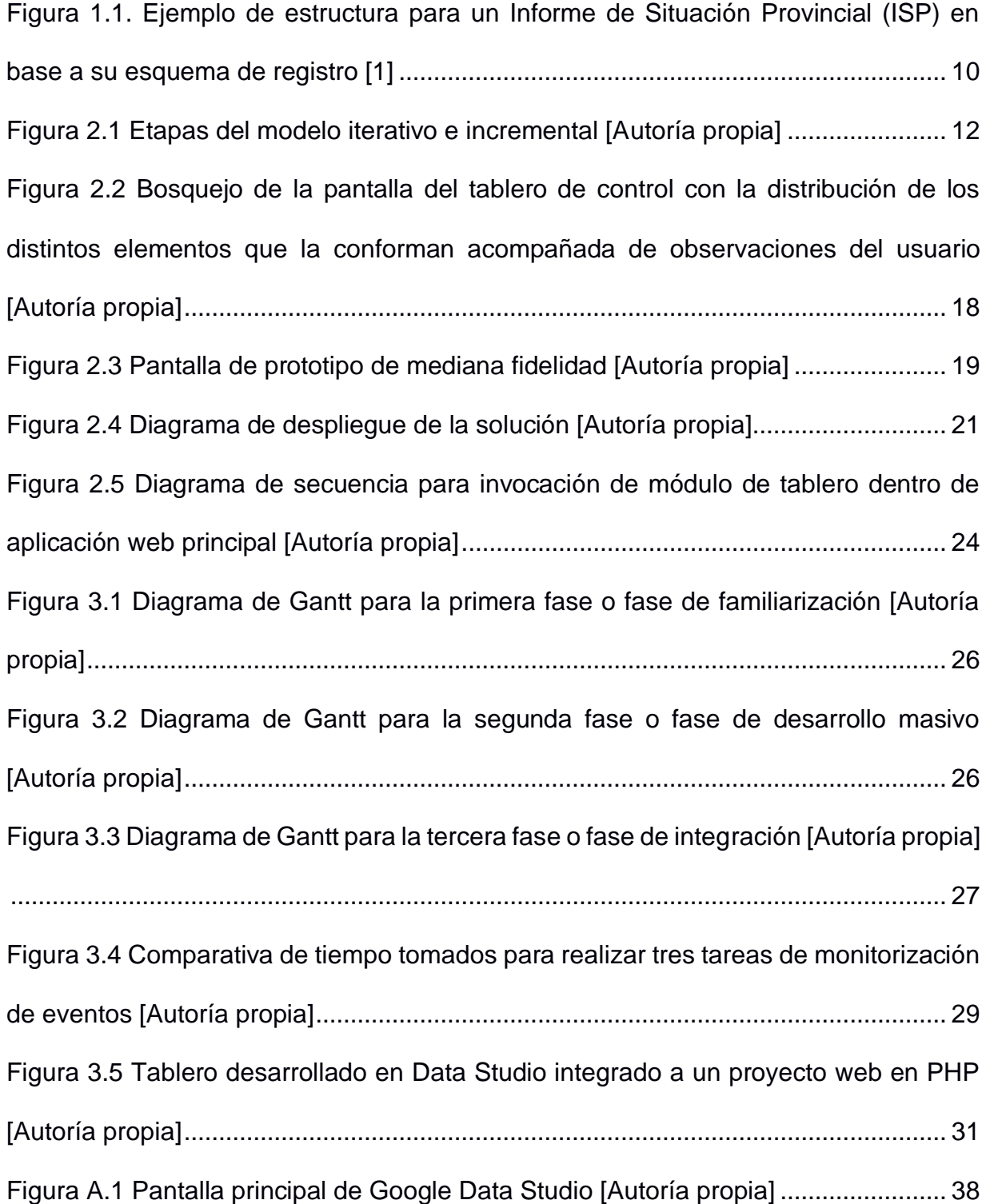

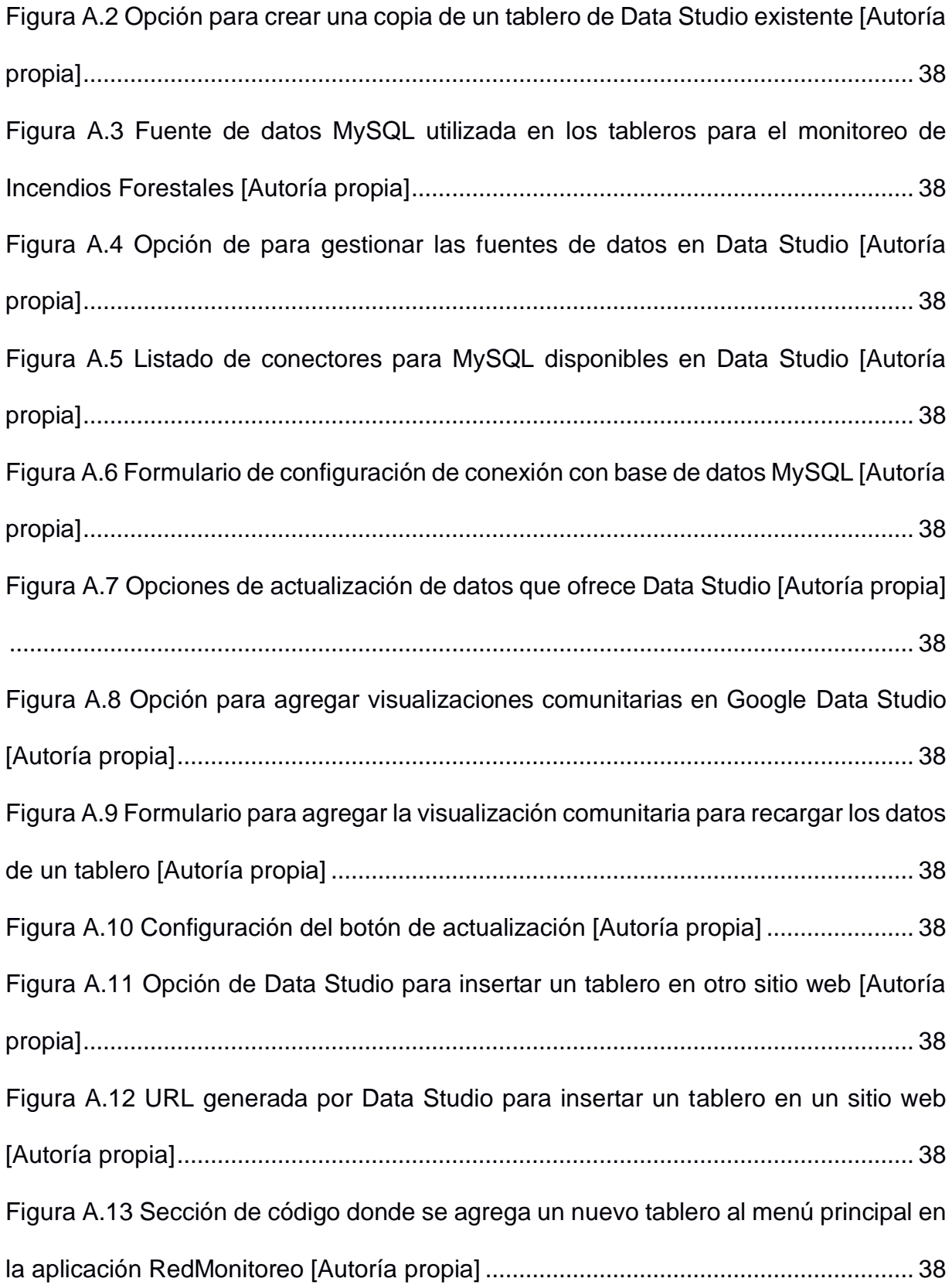

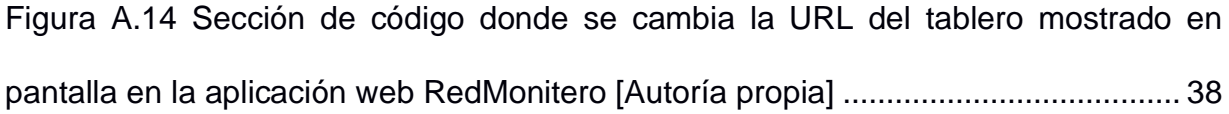

# **CAPÍTULO 1**

### <span id="page-17-1"></span><span id="page-17-0"></span>**1. INTRODUCCIÓN**

#### <span id="page-17-2"></span>**1.1 Descripción del problema**

A través de los años se ha vivido una lucha continua por atenuar los efectos negativos de desastres en todo el territorio ecuatoriano. Es por esto que actualmente existe el Servicio Nacional de Gestión de Riesgos y Emergencia (SNGRE) que funge como ente encargado de monitorear constantemente los eventos de desastres ocurridos y recopilar información que sirve de apoyo para que la toma de decisiones sea rápida, precisa y posibilite actuar de manera inmediata en pro de salvaguardar el bienestar de los todos los habitantes. [1]

Al presente el SNGRE realiza análisis estadísticos recopilando la información de los distintos institutos científicos-técnicos del país (como el Instituto Geofísico de la Escuela Politécnica Nacional o IG-EPN) dentro de almacenes de datos asociados a servicios de terceros en la nube; específicamente hojas de cálculo de Google Drive. Estos repositorios de datos se sincronizan con la herramienta llamada Google Data Studio que les sirve como su sistema de reportes y tablero de control generando gráficas, mapas y otros elementos visuales que permiten a las autoridades obtener la información acerca de un evento de desastre en particular o una categoría para luego ser divulgada a la prensa o usada dentro del proceso de toma de decisiones ejecutivo.

Sin embargo, el uso de estas herramientas externas no constituye la solución óptima pues presenta varias dificultades. En primer lugar, se duplica la labor de ingreso de datos que son necesarios tanto en Data Studio, para la obtención de los paneles e informes, como en el sistema propio del SNGRE llamado RedMonitoreo utilizado para el registro, seguimiento y cierre de eventos de desastre. En segundo lugar, se dispersan las funcionalidades causando que los usuarios de RedMonitoreo tengan que abrir un nuevo sitio web para lograr visualizar los tableros y generar los reportes. Y como tercer punto no permite obtener un corte actualizado de la información ya que la fuente de datos que alimenta a Data Studio debe ser actualizada manualmente cada cierto tiempo. [2]

#### <span id="page-18-0"></span>**1.2 Justificación del problema**

La llegada de la era de la información ha permitido a las organizaciones obtener observaciones más detalladas acerca de los procesos que involucran sus actividades [3]. Como consecuencia, las empresas han podido marcar nuevos objetivos relacionados a la mejora en el desempeño y eficiencia de sus procesos a través del monitoreo continuo y eficiente de los datos producidos. El cumplimiento de estos objetivos está fuertemente vinculado a la utilización de herramientas tecnológicas apropiadas dentro de sus sistemas de información; siendo el tablero de control una de las herramientas que mejor se adapta a este propósito.

La Dirección de Monitoreo de Eventos Adversos ofrece, como agregado a los sistemas de información del SNGRE, su sistema RedMonitoreo para la gestión de los eventos de desastre que ocurren a nivel nacional. Pero como parte de su agenda también se busca integrar a este sistema una herramienta para la monitorización de los eventos que aproveche la misma fuente de datos en donde se ingresan los eventos desde los formularios de registros de la aplicación web. Se hace necesaria entonces la búsqueda e implementación de un componente en donde se pueda consultar a través de gráficos, tablas y demás paneles

informativos, sobre la información concerniente a eventos peligrosos ocurridos. El uso de este componente implicaría proveer a las autoridades un acceso inmediato a los datos más actualizados y relevantes en torno a la gestión de los eventos de desastre, posibilitando que la toma de decisiones sea más rápida y oportuna, y que se puedan publicar los datos para el conocimiento general de la población.

#### <span id="page-19-0"></span>**1.3 Objetivos**

#### <span id="page-19-1"></span>**1.3.1 Objetivo General**

Implementar tableros de control para el monitoreo de desastres naturales y antrópicos que se integren a una aplicación web existente.

#### <span id="page-19-2"></span>**1.3.2 Objetivos Específicos**

- 1. Analizar las opciones de herramientas digitales disponibles para la elaboración de tableros de control dinámicos que se ajusten a los requerimientos de gratuidad, conexión y actualización automática de datos y capacidad de integración en aplicaciones web.
- 2. Analizar los indicadores y elementos de visualización a utilizar para la presentación de la información más relevante concerniente a los eventos de desastre.
- 3. Desarrollar tableros de control a través de una herramienta digital para el diseño y construcción de estos, utilizando como fuente de datos una base de datos privada.
- 4. Integrar los tableros desarrollados dentro de la aplicación web RedMonitoreo para que puedan ser accedidos desde el mismo sistema por las autoridades encargadas de la gestión de eventos de desastre.

#### <span id="page-20-0"></span>**1.4 Marco teórico**

#### <span id="page-20-1"></span>**1.4.1 Monitorización de desastres**

Cuando hablamos de monitorización de desastres nos referimos a la tarea de gestionar y dar seguimiento a las tareas de respuesta frente al acontecimiento de eventos de origen natural y/o antrópicos, desde el registro de estos eventos hasta la finalización de cualquier acción de ayuda humanitaria. La gestión de estos eventos no es una tarea fácil, pues el extenso número de actores involucrados y la naturaleza crítica de los eventos requieren que las decisiones que se toman, desde el nivel operativo hasta el gerencial, necesiten en lo posible ser siempre acertadas, en pro de conseguir el mejor desempeño y resultados de manera constante [4].

De manera general, varios métodos y herramientas se han planteado desde el siglo pasado para ayudar al proceso de la toma de decisiones; siendo en el ámbito técnico, la efectividad, y fácil implementación y utilización, las características más prominentes que deben ostentar este tipo de herramientas [5]. Sin embargo, en el contexto de la gestión de desastres la naturaleza de estos eventos y sus procesos, se generan grandes volúmenes de datos que obligan a poner por delante nuevos requerimientos relacionados al uso de herramientas tecnológicas capaces de coordinarse a todas las fuentes de datos de manera óptima [6].

Es así que quienes gestionan los eventos de desastres precisan herramientas de soporte que provean de información actualizada, resumida,

confiable y exacta para la toma de decisiones, y que a la vez respondan a los sistemas de información actuales que aprovechan tecnologías de la información de vanguardia capaces de manejar y procesar bloques de datos en el orden de terabytes.

#### <span id="page-21-0"></span>**1.4.2 El tablero de control en la gestión de desastres**

El tablero de control es una herramienta tecnológica que ha evolucionado gracias al avenimiento de los ordenadores, logrando adaptarse para ser utilizado en la actualidad por muchas organizaciones e instituciones públicas y privadas como una herramienta dentro de sus sistemas de información. La función principal del tablero de control es proveer la información actualizada y relevante del estado actual de uno o varios procesos dentro de una empresa. La información desplegada dentro de esta herramienta permite a los directivos tomar decisiones concretas para dirigir los esfuerzos de la organización al cumplimiento de objetivos específicos, como alcanzar un número X de ventas para un trimestre para el caso de una empresa dedicada al comercio.

Pero los beneficios del uso de un tablero no se limitan a un ámbito comercial, pues en la última década se ha normalizado el apoyo sobre estas tecnologías para la gestión de eventos encargados de entorpecer las operaciones ligadas a la cadena de suministro de valor de una organización; como lo puede ser un desastre natural para un gobierno en el cumplimiento del objetivo de dar una vida segura a sus ciudadanos.

Uno de estos eventos, considerado de los más agravantes que ha vivido la sociedad moderna, es la pandemia ocasionada por el virus SARS-CoV-2 desde el año 2019, que también es categorizada como desastre debido a sus consecuencias en materia económica y humana a escala global. La magnitud de este evento durante los primeros meses desde su aparición significó una generación ingente de datos diarios, de distintas fuentes y de gran importancia sobre todo para las autoridades de gobierno quienes debían tomar decisiones en base a estos datos actualizados para sus sistemas de salud nacional.

A raíz de esto algunos investigadores se atribuyeron la responsabilidad de proponer soluciones tecnológicas para la visualización de esos datos de manera unificada y a través de un solo medio. Una solución propuesta fue un tablero de control web interactivo hospedado en la Universidad Johns Hopkins (Estados Unidos) [7] que muestra la progresión de infectados, muertos y vacunados de casi todos los países del globo recolectando la información desde comunidades médicas, la OMS (Organización Mundial de la Salud) y autoridades territoriales en algunos países. Su propósito consistió en proveer un vistazo actualizado y real del desarrollo de la pandemia a nivel mundial a cualquier persona del mundo para intentar apaciguar los sentimientos de incertidumbre que podría tener. La popularidad e impacto de esta herramienta fueron tan elevados que los autores decidieron mantenerla habilitada hasta la actualidad para todos los usuarios de internet, dejando un antecedente en el uso de este tipo de software para el monitoreo y gestión de desastres.

Pero también es importante mencionar que parte de la utilidad encontrada en este tablero se debe a su cualidad de ser en tiempo real. La característica de tiempo real en los tableros de control permite que la toma de decisiones pueda ser tomada de formar más acertada y esto tiene principal importancia en los servicios de emergencias como aquellos encargados de los desastres naturales. En la universidad de Sao Paulo un grupo interdisciplinario logro desarrollar un tablero en tiempo real que ayuda a la toma de decisiones de los servicios de emergencia en la ciudad, y permite la monitorización del riesgo de inundaciones mediante redes de sensores inalámbricos [8]. Los resultados fueron plausibles pues se demostró que el tablero mostraba la información necesaria para la toma de decisiones crucial en el manejo de riesgos y desastres causados por inundaciones en esa región.

Sin embargo, los ejemplos de desarrollo de tablero en el manejo de eventos de desastre antes mencionados no podrían haber significado un éxito sin un análisis minucioso acerca de los indicadores que mostrarían la información más relevante para cada parte interesada. En el próximo punto se definirá brevemente sobre los indicadores, elementos claves de los tableros y que merecen especial atención al momento de elegirlos adecuadamente.

#### <span id="page-23-0"></span>**1.4.3 Indicadores de desempeño para el manejo de desastres**

Los indicadores de desempeño (o KPI por sus siglas del inglés *Key Performance Indicator*) son las piezas claves de un tablero de control. Estos instrumentos ayudan a "alinear y vincular las acciones diarias a los objetivos estratégicos de la organización, mejorar el desempeño y crear un

sentimiento de control centrándose en los aspectos organizacionales considerados los más críticos para el éxito presente y futuro de la organización" [9].

Los KPI son elementos que deben ser definidos de manera independiente y personalizada para cada organización. No existe una receta mágica que indique qué KPI debe utilizar una organización pues los indicadores surgen del interés de los directivos de la organización que a su vez reflejan los objetivos de esta última [10]. Por lo tanto, dentro del proceso de elección, es importante la realización un análisis minucioso de los factores de éxito que acoge la organización, de modo que los indicadores seleccionados para mostrar en el tablero sean los más adecuados para una toma de decisiones importante y con verdadero valor.

El principal objetivo de las organizaciones e instituciones encargadas del monitoreo de eventos peligrosos o de desastre es aplacar los efectos negativos que tienen estos sobre las personas, impidiéndoles llevar sus vidas con normalidad. Bajo esta premisa, son las acciones de coordinación de respuesta a estos eventos los procesos que dan reconocimiento a la labor de estas organizaciones.

Las acciones de respuesta pueden variar desde el envío de artículos de socorro hasta la elaboración de listas de damnificados que han sido evacuados y colocados en centros de refugios [11], dependiendo de la gravedad de las afectaciones y de la naturaleza del desastre. Sin embargo, estas acciones comparten algunas características en común que las organizaciones esperan obtener a fin de considerar que la gestión del evento

peligroso ha sido un éxito. Estas características pueden servir de base para definir los indicadores que mejor se ajustan en la medición del desempeño de la gestión de desastres.

Primero, se espera que las acciones de respuesta a los desastres puedan ser realizadas de manera rápida y oportuna. Esto punto abre la posibilidad de tener un indicador que muestre el tiempo que toman las acciones de respuestas de un evento pasar de ser registradas a ejecutadas, ayudando a las organizaciones a conocer que tan rápido son capaces de despachar las acciones de respuesta hacia los damnificados y comparar si están teniendo un menor desempeño respecto a veces anteriores.

También, las organizaciones encargadas del manejo de desastres esperan abarcar la totalidad de los afectados en sus acciones de respuesta. Por consiguiente, se podría considerar el porcentaje de personas damnificadas que han sido ayudadas como un indicador de desempeño que permita a las organizaciones a conocer el alcance real que tienen sus actividades de ayuda, y así poder emprender proyectos de cambio que apunten a mejorar esta realidad.

#### <span id="page-25-0"></span>**1.4.4 Informes de situación en eventos de desastre**

Los informes de situación son reportes que describen el estado de la situación actual y las estadísticas de un evento de desastre en curso [12]. Su importancia para las organizaciones de manejo de desastres yace en poder obtener un vistazo casi en tiempo de real del desarrollo de un desastre. Su alcance se extiende a todos los niveles geográficos de un

estado, y es de ayuda tanto para las máximas autoridades de las instituciones públicas y privadas, quienes toman decisiones a nivel ejecutivo y dan ruedas de prensa informativas, como para el personal de operaciones quienes se encargan de las decisiones y actividades in situ. La Figura 1.1 muestra un esquema de la información recabada dentro de un Informe de Situación Provincial realizado para el SNGRE ante un evento de desastre. Pese a que por definición los informes estén enfocados en mostrar solo la situación actual, durante el monitoreo real quienes hacen uso de estos

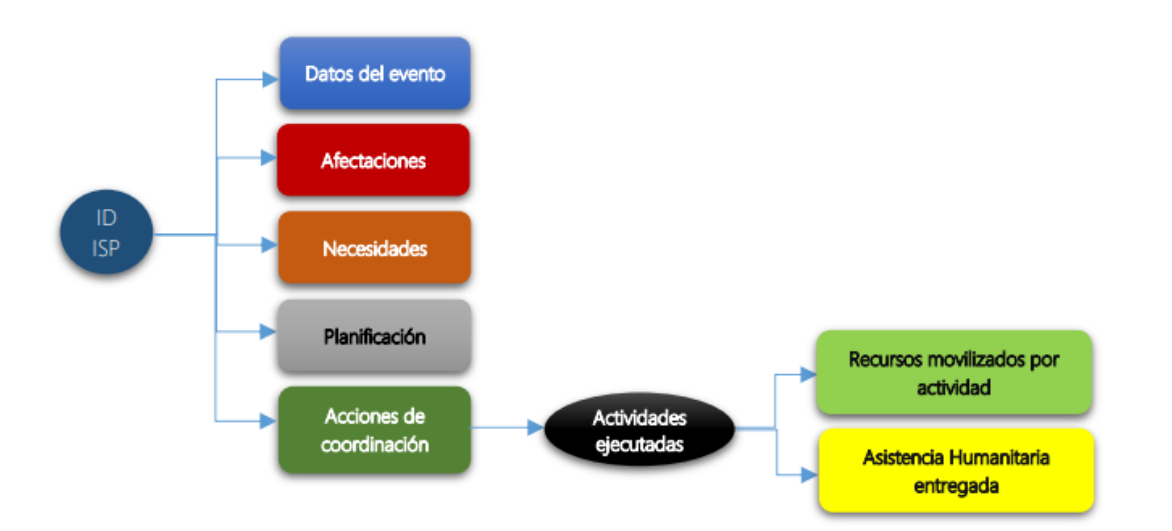

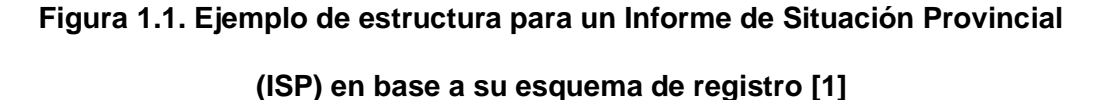

informes buscan tener a disposición el histórico de algunos datos referentes al evento para conocer sobre la evolución de este hasta el momento y dar paso a análisis de tendencias. Para estos específicos casos de uso, los informes de situación necesitan hacer uso de algunos gráficos estadísticos ya que estos permiten resumir la información y constituyen una base más confiable para la toma de decisiones [12].

#### <span id="page-27-0"></span>**1.4.5 Herramientas digitales para la elaboración de tablero de control**

En la actualidad existen muchas soluciones de software como servicio (SaaS, por traducción al inglés *Software as a Service*) que sirven para la construcción de visualizaciones de datos. Aquellas que más destacan son Power BI, Google Data Studio y Tableau, ya sea por pertenecer a una empresa de renombre mundial, o por brindar una gran cantidad de funcionalidades, o ambas.

Para realizar una elección precisa de cual herramienta se adapta mejor a las necesidades de un negocio en particular, es necesario analizar los casos de uso de lo que se planea desarrollar y las restricciones en cuanto a tiempo y dinero que se está dispuesto a invertir para la elaboración del tablero de control.

Sin embargo, también cabe destacar la existencia de soluciones que de a poco intentan destacar en el mercado de las herramientas de visualización de datos. Tal es el caso de Grafana, que se presenta como una opción de código abierto que puede descargarse y desplegarse en un ambiente de producción privado, sin depender de alojamientos externos que, aunque muy poco común, pueden implicar posibles vectores de amenazas para el caso de empresas que manejan gran información de carácter sensible. [13]

# **CAPÍTULO 2**

## <span id="page-28-1"></span><span id="page-28-0"></span>**2. METODOLOGÍA**

A fin de conseguir una herramienta para el monitoreo de los eventos de desastre se elaboraron tableros de control integrados a la aplicación web RedMonitoreo utilizando la metodología de desarrollo iterativo e incremental.

El modelo de desarrollo iterativo e incremental es la combinación de estos dos por separado. El modelo iterativo se ajusta a un desarrollo en donde los requerimientos pueden cambiar a lo largo del ciclo de vida del proyecto, mientras que el modelo incremental nos permite entregar una primera versión del sistema para luego ir incrementando sus funcionalidades hasta evolucionar en el sistema requerido completamente desarrollado [15].

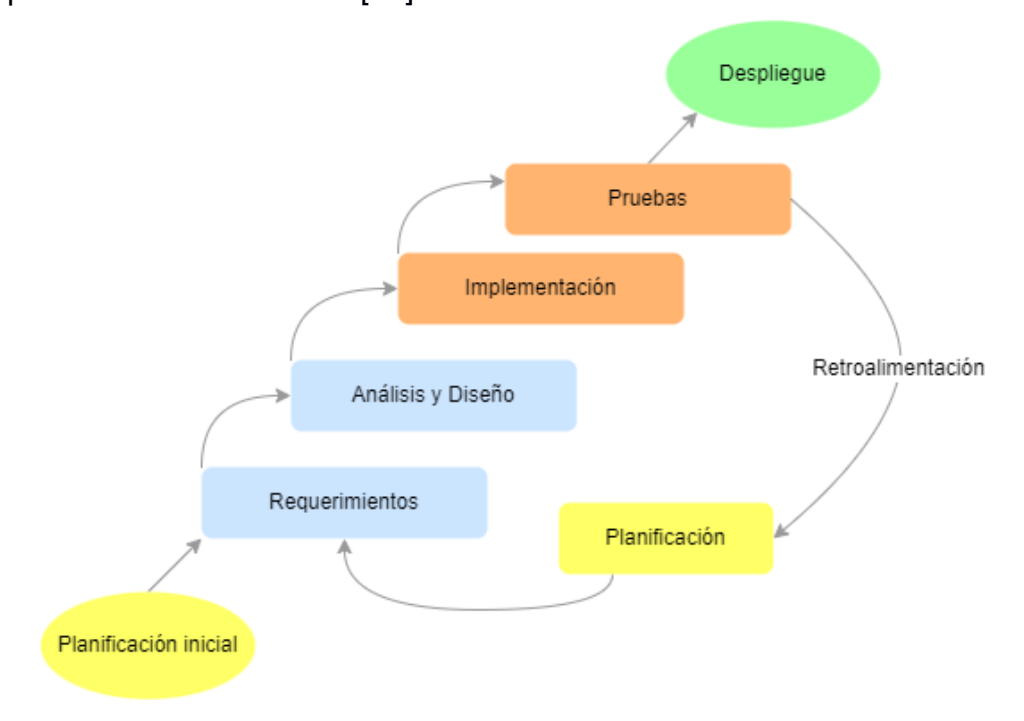

**Figura 2.1 Etapas del modelo iterativo e incremental [Autoría propia]**

Se escogió esta metodología ya que, como se muestra en la Figura 2.1, involucran la participación activa y constante de los usuarios finales del sistema, quienes pueden realizar retroalimentaciones detalladas, rápidas y frecuentes que ayuden a agilizar la implementación de cambios sin generar mayores retrasos en la entrega final, asegurando así que el software desarrollado se ajuste lo más posible a las expectativas del cliente y usuarios finales.

En los siguientes puntos se abordan los pasos realizados hasta la obtención del producto final en base a la metodología escogida.

#### <span id="page-29-0"></span>**2.1 Análisis**

En esta etapa se realizó el levantamiento de información con el cliente y usuario, así como la definición del alcance del producto final esperado.

Para el levantamiento de información se realizaron entrevistas presenciales y virtuales con el personal de la Dirección de Monitoreo de Eventos Adversos. Producto de estas entrevistas se obtuvieron los requerimientos funcionales y no funcionales para la solución buscada por este departamento.

Posteriormente se facilitaron algunos documentos formales sobre los protocolos y procedimientos que realiza la organización en la gestión de los eventos de desastre, al igual que algunos informes situacionales realizados en eventos pasados. Como resultado de la lectura y análisis de estos documentos se obtuvo una primera versión de los indicadores y gráficos a utilizar en el tablero.

Al mismo tiempo, se realizó la investigación sobre soluciones disponibles para la elaboración de tableros de control, descartando aquellas que no se ajustaban a los requerimientos que el cliente solicitaba.

#### <span id="page-30-0"></span>**2.1.1 Requerimientos**

En este apartado se listan los requerimientos relacionados con las funcionalidades del sistema (requerimientos funcionales) así como las características del diseño e implementación de la solución (requerimientos no funcionales).

#### *2.1.1.1 Requerimientos Funcionales*

- Se requiere tener tableros de control para el monitoreo de los eventos de desastre integrados a la aplicación web RedMonitoreo del SNGRE.
- Se requiere que los tableros presenten los datos más recientes ingresados a través de la aplicación RedMonitoreo.
- Se requiere que exista un tablero para medir el desempeño general en la gestión de desastres con la posibilidad de filtrar por cada tipo de evento.
- Se requiere que en cada tablero se pueda filtrar los resultados mostrados por un rango de tiempo.
- Se requiere que exista un filtro para visualizar los eventos de acuerdo al lugar de la ocurrencia, esto es, provincia, cantón o parroquia.
- Se requiere que los tableros puedan ser exportados a formato PDF, indicando la fecha de corte de tablero.
- Se requiere que los tableros puedan personalizarse con diferentes cabeceras y pie de páginas acorde al gobierno en curso y que estos puedan visualizarse en los archivos PDF.
- Se requiere que exista una opción para redirigir el tablero a una ventana de edición para un usuario con un rol en específico.

#### *2.1.1.2 Requerimientos No Funcionales*

- Se requiere que la herramienta a utilizar para la elaboración del tablero sea gratuita.
- Se requiere que la herramienta para la elaboración de tablero tenga una curva de aprendizaje baja para poder realizar labores de mantenimiento y edición más fácilmente.

#### <span id="page-31-0"></span>**2.1.2 Alcance y limitaciones de la solución**

#### *2.1.2.1 Alcance*

- Los tableros de control desarrollados en el presente proyecto ayudarán a conocer el estado actualizado de los eventos de desastre que gestiona una organización, al igual que a medir el desempeño de la gestión de los desastres a través de los datos de las actividades que ayudan a la recuperación de estos eventos.
- La herramienta utilizada para la elaboración de los tableros proveerá una capa de personalización en el diseño de estos, permitiendo que los paneles e indicadores que se exhiben para los eventos

peligrosos utilicen visualizaciones apropiadas, que los elementos que componen estos tableros sean dispuestos con total holgura y que se permita utilizar los reportes generados como material apto para la presentación al público general.

#### *2.1.2.2 Limitaciones*

- La solución está sujeta a cambios en las restricciones que pueda imponer la versión gratuita de la herramienta utilizada para la elaboración de los tableros.
- La implementación no contempla realizar modificaciones o inserciones a la base de datos de la organización, por lo cual los tableros se limitarán a la información disponible al momento.

#### <span id="page-32-0"></span>**2.1.3 Riesgos y beneficios de la solución**

#### *2.1.3.1 Riesgos*

• Al tratarse de una herramienta externa para la elaboración de los tableros, existe la incertidumbre de perder la conexión con la fuente de datos y que por ende las visualizaciones dejen de funcionar. Esto puede agravarse si el hecho ocurre cuando se requieren tener los reportes de estos tableros para la toma de decisiones.

#### *2.1.3.2 Beneficios*

• Proveer de una herramienta de nivel ejecutivo para que las autoridades encargadas puedan conocer y divulgar información precisa y concisa sobre el estado de los desastres que se suscitan en un lugar.

• Brindar una herramienta de soporte para una toma de decisiones certera que priorice una recuperación efectiva de los eventos de desastre.

#### <span id="page-33-0"></span>**2.1.4 Usuarios de la solución**

Las Autoridades, técnicos y funcionarios de las instituciones públicas y privadas pertenecientes al SNDGR o de cualquier otra organización encargada de monitorear desastres, constituyen los usuarios finales la solución desarrollada en el presente proyecto.

#### <span id="page-33-1"></span>**2.2 Prototipos**

En este apartado se presenta la evolución de los prototipos que se han elaborado y presentado a los usuarios de la solución. El propósito de esta sección fue generar una retroalimentación detallada y precisa utilizando herramientas visuales que den prueba del concepto que intenta abarcar de una forma interactiva y sin realizar grandes esfuerzos.

Para la validación de los prototipos se realizaron preguntas a los usuarios participantes mientras el equipo desarrollador anotaba las observaciones que estos indicaban en cuanto a diseño, elementos disponibles y comportamiento de los paneles.

#### <span id="page-33-2"></span>**2.2.1 Prototipo de baja fidelidad o bosquejo**

En este primer paso, se realizó una entrevista con un usuario de la Dirección de Monitoreo en donde se le mostró a breves rasgos la interfaz de acceso los tableros (Figura 2.2) simulando estar dentro del sistema RedMonitoreo.

Se le indico la distribución de los paneles y las opciones que habría en

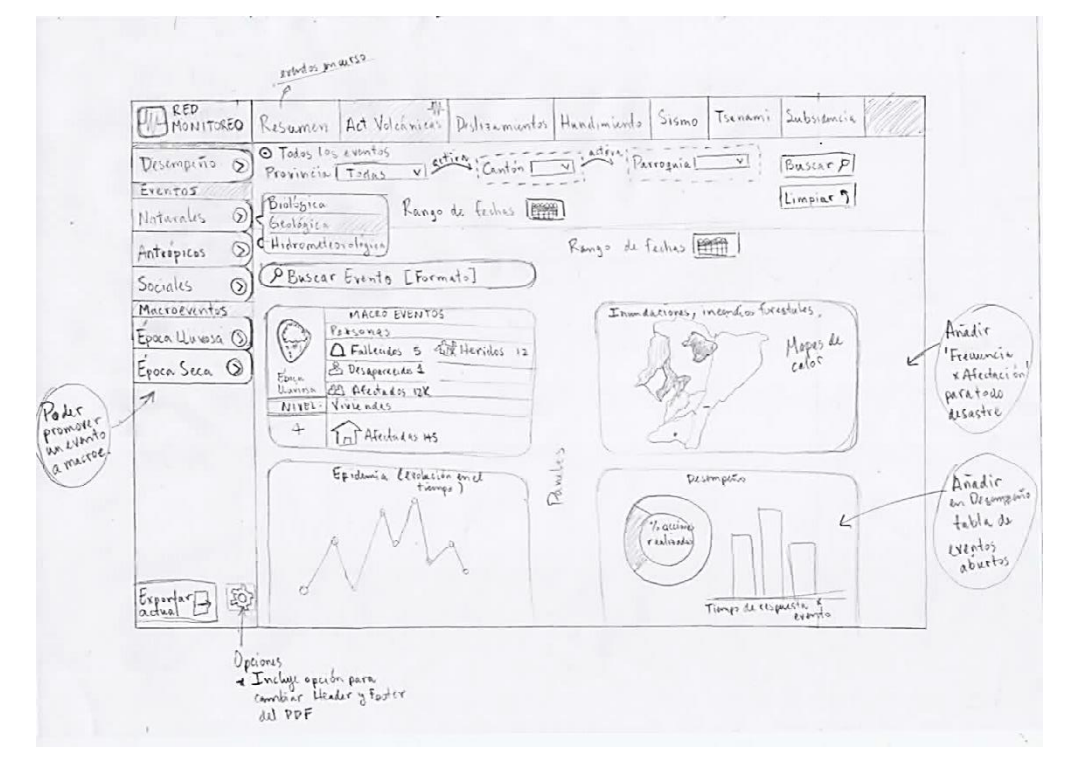

cuanto a tableros.

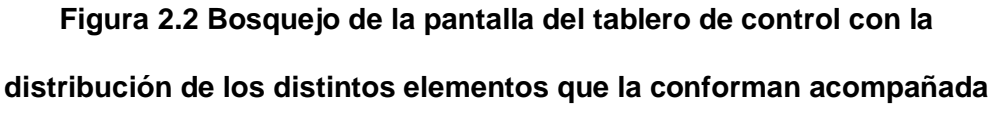

**de observaciones del usuario [Autoría propia]**

#### *2.2.1.1 Retroalimentación del usuario*

El usuario analizó este primer prototipo brindando retroalimentación para la mejora de este:

• En el prototipo inicial se mostró un filtro de fechas de inicio a fin para cada gráfico, donde se comentó que sería mejor trabajar con un filtro de fecha general para todo el reporte.

- Entre los gráficos solicitados por el cliente están diagramas de barras donde se relacione indicadores de tiempo de respuesta a un evento, gráficos que muestren la frecuencia de un evento y los recursos invertidos por cada organización para la atención de cada evento.
- Que haya mapas de colores que indiquen la frecuencia en que se da un evento a nivel nacional por provincia y parroquia.

#### <span id="page-35-0"></span>**2.2.2 Prototipo de mediana fidelidad**

Se realizó un segundo prototipo (Figura 2.3) acorde a los comentarios realizados por el usuario en el punto previo. Para realizar este ejemplar se utilizó la herramienta de Figma para la construcción de prototipos. Dentro de este prototipo se elaboraron diferentes pantallas enfocadas en mostrar al usuario un diseño más pulido en donde se incluían las correcciones realizadas con el prototipo de baja fidelidad, además de las pantallas

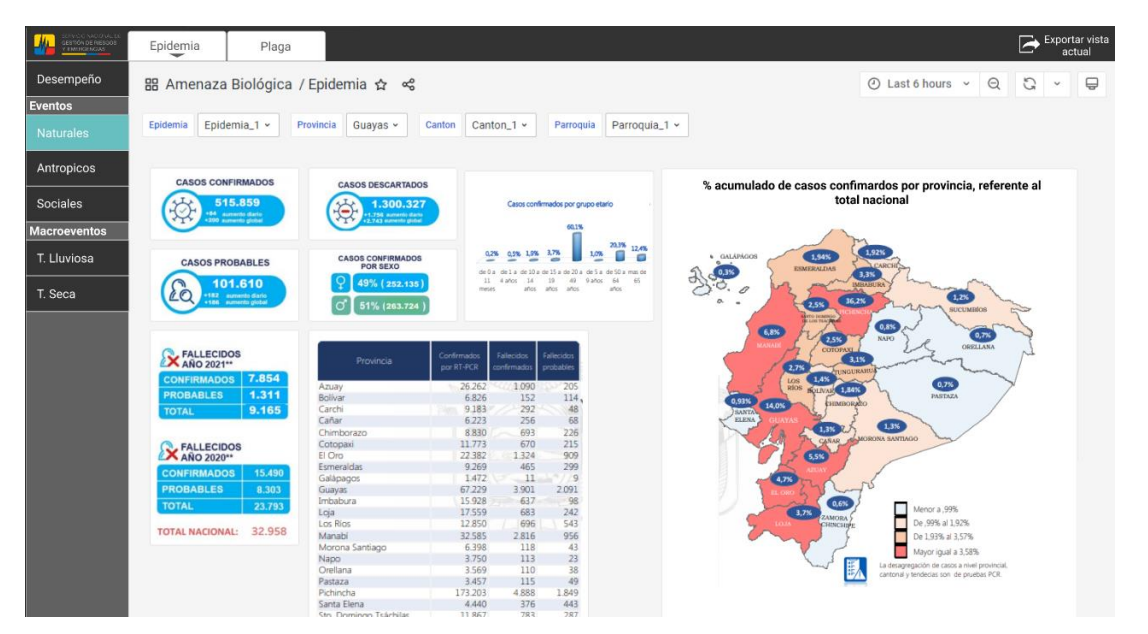

**Figura 2.3 Pantalla de prototipo de mediana fidelidad [Autoría propia]**

auxiliares para cambiar el diseño de los PDF que se pueden generar para cada vista.

#### *2.2.2.1 Retroalimentación del usuario*

Tras revisar el prototipo, se realizaron las siguientes sugerencias y observaciones:

- Agregar un indicador de cantidad de eventos con acciones no finalizadas dentro el tablero de Desempeño, con la opción de filtrar por provincia, cantón y parroquia.
- Agregar la hora y fecha de corte para los reportes en PDF generados.
- Considerar agregar una lista de eventos recientes con una breve descripción en el tablero de Desempeño.
- Utilizar visualizaciones comunes para todos los tipos de eventos, pero tomar a consideración que habrá tableros especializados para algunos tipos de eventos específicos.

#### <span id="page-37-0"></span>**2.3 Diseño de la solución**

#### <span id="page-37-1"></span>**2.3.1 Componentes de la solución**

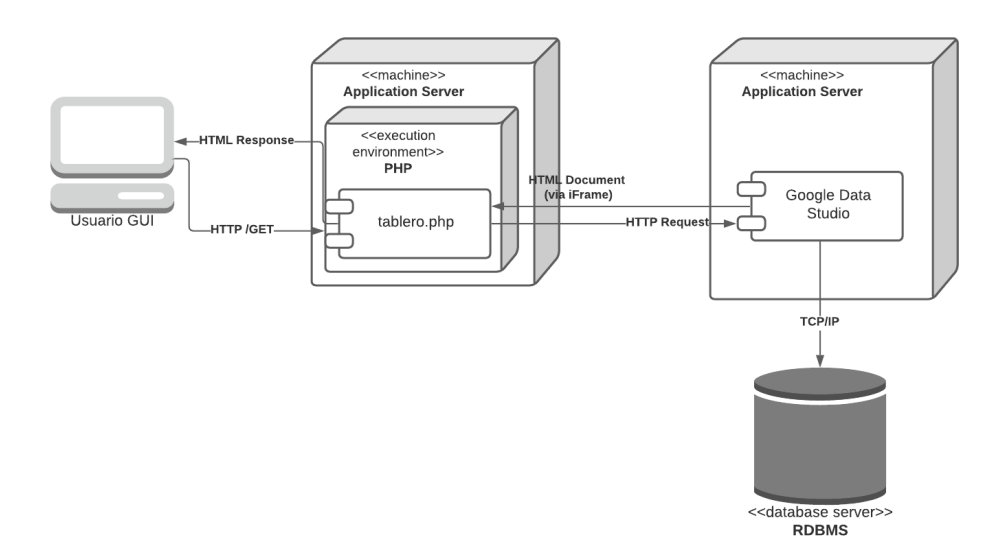

**Figura 2.4 Diagrama de despliegue de la solución [Autoría propia]**

El diagrama de despliegue mostrado en la Figura 2.4 nos permite visualizar la relación entre los componentes del software y hardware utilizados dentro de la solución. Cada componente es detallado a continuación.

#### *2.3.1.1 Usuario GUI*

Corresponde a los usuarios finales, quienes tienen la tarea de monitorear los eventos adversos y, por ende, interactúan con el módulo de tablero de control.

#### *2.3.1.2 Servidor de aplicación - PHP*

Se refiere al servidor para la aplicación web principal utilizada por la organización o institución encargada del monitoreo y seguimiento de desastres; correspondiendo a la aplicación RedMonitoreo para el caso del SNGRE. Es el servidor principal con el que se comunican los usuarios de la solución.

Dentro de este componente se incluye el código fuente necesario para construir los menús, las rutas para invocar los tableros correspondientes a cada opción de amenaza, y el embebido de los tableros estadísticos elaborados en Google Data Studio.

Se propuso el uso de PHP como lenguaje de programación, ya que se integra las nuevas pantallas dentro de la aplicación de RedMonitoreo ya existente.

#### *2.3.1.3 Servidor de aplicación externa – Google Data Studio*

Corresponde al uso de Google Data Studio que es una herramienta en línea desarrollada por Google. Google Data Studio es una gran herramienta para la visualización y generación de informes de datos. Es fácil de usar y le permite crear informes y paneles personalizados con gráficos, cuadros y otros elementos visuales. Puede importar datos de una variedad de fuentes, incluidas Hojas de cálculo de Google, bases de datos SQL y BigQuery. También puede compartir sus informes con otras personas o insertarlos en su sitio web o blog.

Google Data Studio fue elegido por ser una herramienta ya utilizada por la institución SNGRE, por lo cual la integración fue sencilla debido a la existencia de gráficos ya creados para reportes anteriores.

Este componente se comunica con el servidor de base de datos realizando las consultas necesarias para recuperar los datos necesarios para construir los paneles de cada tablero. A la vez, se embebe dentro de la aplicación web principal y posee la opción de exportar a PDF desde su vista embebida.

#### *2.3.1.4 Servidor de base de datos*

Corresponde a la fuente de datos donde se almacenan todas las métricas y datos relacionados a los eventos de desastre. Para el presente proyecto se utilizó una base de datos MySQL por ser la utilizada por la aplicación RedMonitoreo.

#### <span id="page-39-0"></span>**2.3.2 Proceso de invocación de tableros**

Para explicar algunos procesos resultado de la interacción entre los componentes de la solución se utilizaron diagramas UML.

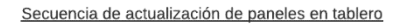

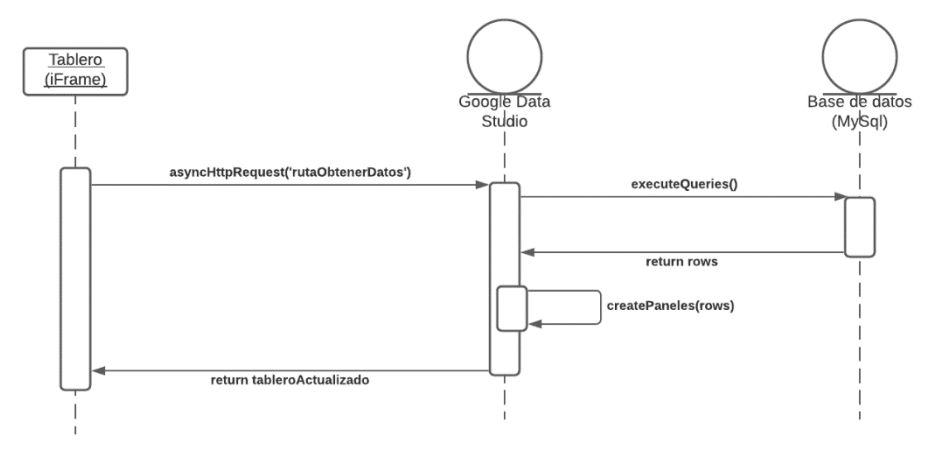

**Figura 2.5 Diagrama de secuencia para invocación de módulo de tablero dentro de aplicación web principal [Autoría propia]**

Como se muestra en la figura 2.5, cuando el usuario selecciona la opción del módulo de tablero desde su navegador web, se invoca la ruta de este recurso dentro

del servidor de aplicación web principal, que para el actual proyecto corresponde a RedMonitoreo. Según la opción, la aplicación web va a mostrar el tablero estadístico del evento o macro evento según corresponda. Finalmente, al ejecutar el tablero se ejecutan las consultas necesarias sobre la base de datos para construir el tablero y enviar el documento HTML del tablero hasta el navegador web del usuario.

# **CAPÍTULO 3**

### <span id="page-41-1"></span><span id="page-41-0"></span>**3. RESULTADOS Y ANÁLISIS**

En este capítulo se presentan los resultados obtenidos que involucran el plan de implementación, el prototipo funcional de los tableros, las pruebas de uso realizadas, así como un análisis de costos.

#### <span id="page-41-2"></span>**3.1 Plan de implementación**

Para lograr el prototipo que serviría como producto final para el cliente, se realizaron diversas tareas en el transcurso de dos meses aproximadamente. Para la representación del tiempo estimado por tarea se utilizó el diagrama de Gantt, que es una herramienta utilizada ampliamente para el propósito de exposición de tiempos en el desarrollo proyectos.

Las tareas se categorizaron en el marco de fases. Se distinguieron tres fases importantes en el transcurso del desarrollo de la solución: primera fase o fase de familiarización, segunda fase o fase de desarrollo masivo, y tercera fase o fase de integración.

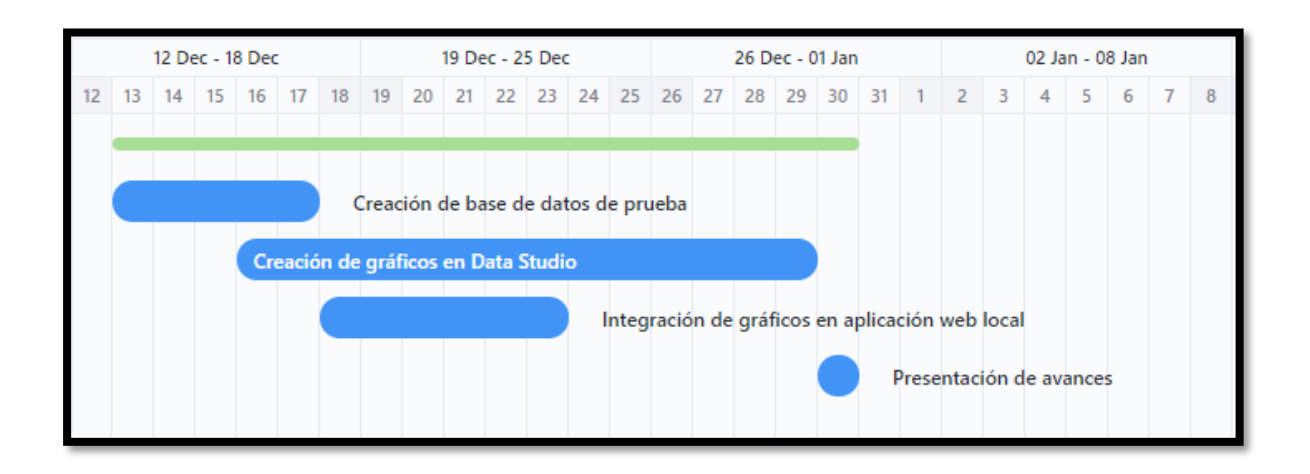

**Figura 3.1 Diagrama de Gantt para la primera fase o fase de familiarización [Autoría propia]**

Como se puede visualizar en la Figura 3.1, la fase de familiarización se centró en preparar el ambiente de desarrollo, comenzar la manipulación de las herramientas a utilizar para la construcción de las vistas del tablero y mostrar un pequeño avance

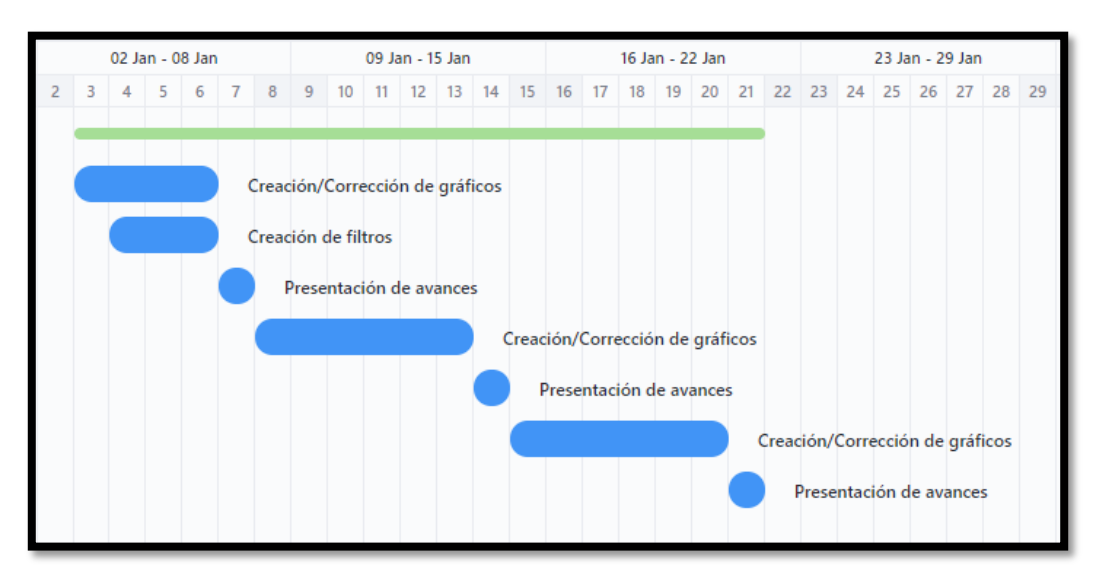

**Figura 3.2 Diagrama de Gantt para la segunda fase o fase de desarrollo** 

**masivo [Autoría propia]**

al cliente para recibir retroalimentación oportuna. En esta fase se realizó una sola iteración y tuvo una duración de aproximadamente 18 días.

En la segunda fase se realizaron 3 iteraciones, dando un estimado de 19 días como se puede observar en la Figura 3.2. Esta fase se centró en implementar los requerimientos funcionales requeridos y se caracterizó por tener una retroalimentación frecuente de parte del cliente.

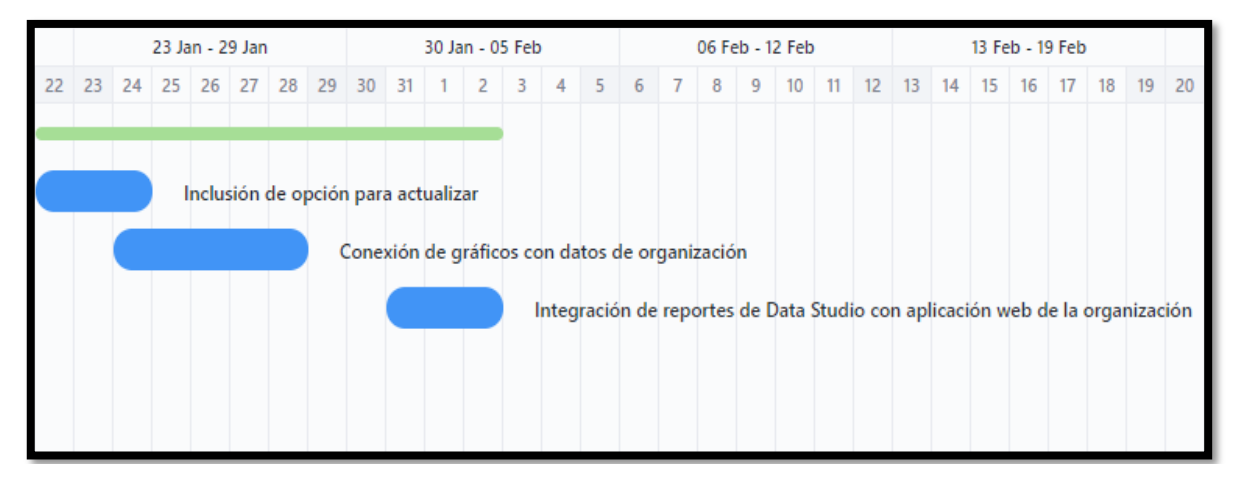

**Figura 3.3 Diagrama de Gantt para la tercera fase o fase de integración [Autoría propia]**

La tercera fase se centró en hacer la transición de un ambiente de pruebas a uno en producción en un tiempo estimado de 12 días como se visualiza en la Figura 3.3. Las tareas primordiales fueron alimentar los gráficos con los datos sobre eventos de desastre de la organización cliente e integrar los tableros dentro de su aplicativo web modificando su código fuente. El objetivo de esta fase fue dejar accesible nuestra solución para el uso de los usuarios finales.

Para detalles más técnicos sobre la implementación consultar el Anexo A.

#### <span id="page-44-0"></span>**3.2 Pruebas**

Para verificar que la solución desarrollada cumpla con las expectativas de los usuarios finales se arreglaron escenarios sobre los que probar funcionalidades, calidad del software y mejora en los procesos de la organización.

Las pruebas consistieron en realizar tres actividades partiendo del ingreso de un usuario dentro de la aplicación web RedMonitoreo en donde se integraron los tableros:

- Verificar el número de incendios controlados en el tablero de Incendios Forestales en la provincia de Pichincha desde inicios del año 2022 hasta el presente.
- Realizar el ingreso de un nuevo evento y visualizar el cambio respectivo en los gráficos del tablero general de Eventos Peligrosos.
- Generar un reporte en PDF del tablero de Temporada Lluviosa con los datos actualizados desde inicios del año 2022 hasta el presente.

El propósito de estas pruebas fue verificar la velocidad con que el usuario realiza estas tareas y la facilidad para comenzarlas y culminarlas en comparación con la forma anterior en que realizaban estos procesos.

Para las pruebas se utilizaron computadoras de escritorio y laptops con sistema operativo Windows, y se procuró que estas no tengan diferencias destacables en sus desempeños con el fin de no introducir errores en los resultados. Además, se utilizó el navegador web Google Chrome por ser aquel empleado por preferencia por los usuarios dentro de la organización.

<span id="page-45-0"></span>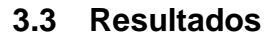

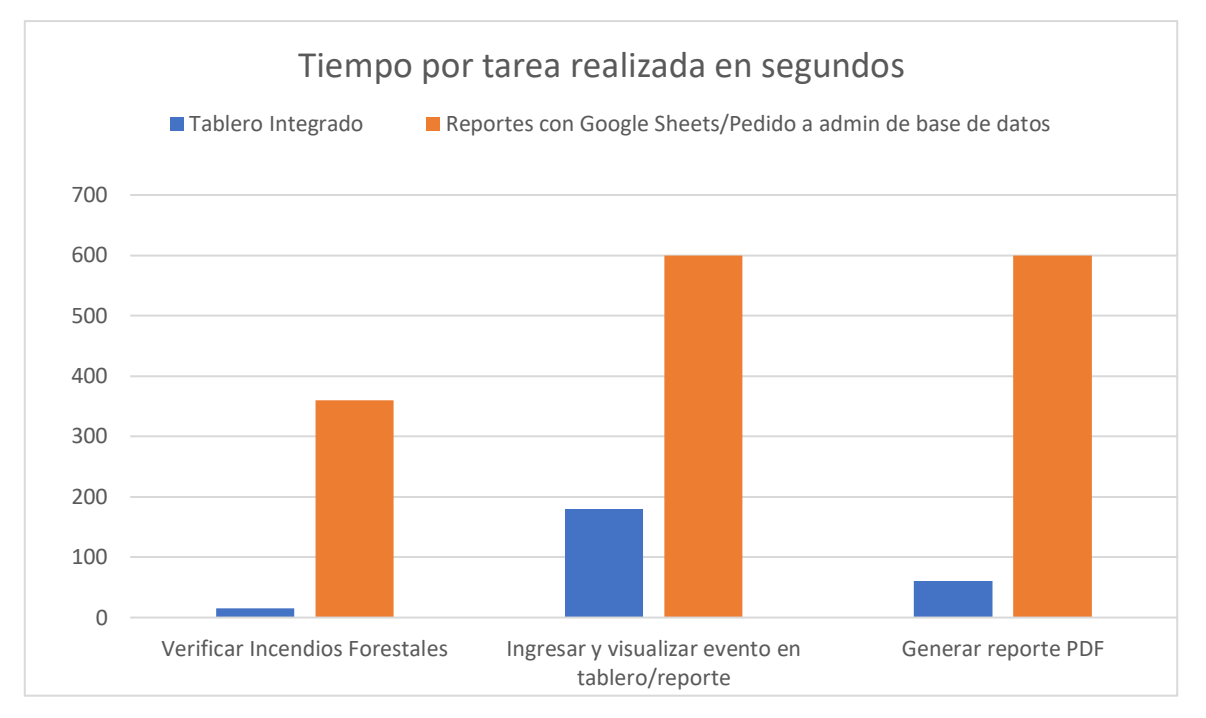

Como resultado de las pruebas se obtuvieron las siguientes estadísticas:

**Figura 3.4 Comparativa de tiempo tomados para realizar tres tareas de monitorización de eventos [Autoría propia]**

Como se muestra en la figura 3.4, las tareas que se realizaron con la ayuda de los tableros integrados fueron culminadas con mayor rapidez en comparación con las formas anteriores caracterizadas por procesos más manuales.

La verificación de un dato en particular, como el número de incendios forestales en una provincia, se pudo realizar en 15 segundos con la ayuda del tablero de Incendios Forestales integrado al sistema. Mientras, al realizar esta tarea de la forma manual se tomó alrededor de seis minutos. Esto puede ser debido a que la forma anterior consistía en enviar un requerimiento al administrador de la base de

datos para que realice una consulta del dato solicitado y le facilite esta información, resultando en mucho tiempo invertido.

De igual forma, para las tareas de visualizar un cambio inmediato en un reporte y generar un reporte en PDF la diferencia de tiempo invertido entre ambas formas supera los 6 minutos. Esto fue debido a que sus reportes antiguos en Data Studio utilizando Google Sheets no se sincronizan automáticamente con la fuente de datos de la aplicación web por lo que la sincronización debe realizarse manualmente, resultando en un proceso tedioso y con mucho tiempo invertido en el mismo.

Los resultados también mostraron que el usuario se tomaba unos segundos antes de comenzar a interactuar con el tablero, pero se adjudica este resultado a un comportamiento natural que responde a la familiarización que tiene un individuo cuando se le presenta una aplicación nueva.

También es importante destacar que se visualizó un retraso para completar la tarea de generar el PDF ya que no existe un botón explicito para este propósito, tal como se muestra en el tablero de la Figura 3.5, pero se le da sentido a esto ya que para

las pruebas no se facilitaron manuales de usuario que ayuden al reconocimiento de estas tareas.

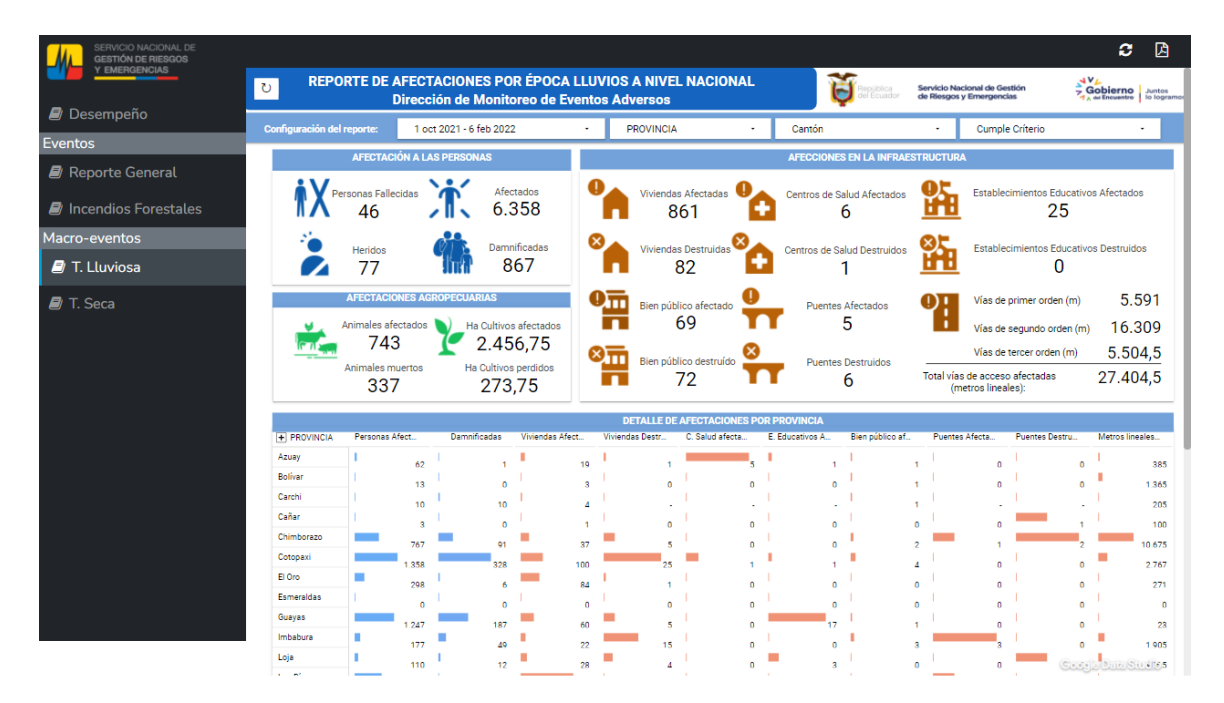

**Figura 3.5 Tablero desarrollado en Data Studio integrado a un proyecto web en PHP [Autoría propia]**

#### <span id="page-47-0"></span>**3.4 Análisis de costos**

Tomando en consideración los requerimientos solicitados para la solución, esta goza del privilegio de ser completamente gratuita del lado de la herramienta usada para la elaboración de los tableros. Sin embargo, cabe destacar que la posible necesidad de en un futuro requerir una herramienta más analítica puede degenerar en un cambio a una herramienta con versiones de pago.

También, del lado de costo por tiempo invertido se pueden prescindir de gastos siempre que se pueda transferir la responsabilidad de la implementación a un departamento de tecnologías de la organización debido a que la curva de aprendizaje de la herramienta utilizada tiene un crecimiento acelerado luego de un par de sesiones de uso y no se hace falta dedicarle grandes jornadas al día para conocer su funcionamiento.

Finalmente, del lado del despliegue tampoco se retienen gastos puesto que esta es una solución que yace en la nube y el servidor de la aplicación web que ya tiene la organización y por tanto no es necesaria la puesta en producción de más servidores.

# **CAPÍTULO 4**

### <span id="page-49-1"></span><span id="page-49-0"></span>**4. CONCLUSIONES Y RECOMENDACIONES**

#### <span id="page-49-2"></span>**4.1 Conclusiones**

- La solución se desarrolló utilizando una metodología ágil por lo cual fue posible tener retroalimentaciones oportunas que a largo plazo resultaron en menos esfuerzo realizado por el equipo desarrollador pues los cambios solicitados resultaban de menor tamaño. A la vez, la frecuencia de los comentarios durante el desarrollo permitió que la solución final cumpla en gran medida las expectativas del usuario final, lo que conllevó a que esta fuera implementada y utilizada de manera inmediata.
- La herramienta para la construcción de tableros seleccionada permitió una adecuación acertada a los requisitos primordiales de gratuidad, alojamiento, personalización de tableros e integración en otros sitios web. Los tableros obtenidos con esta herramienta pueden servir como productos fiables y profesionales que sirvan dentro de las operaciones gerenciales realizadas durante la gestión de un evento de desastre.
- La integración exitosa de los tableros con la aplicación web y fuente de datos de la organización supone un logro para incentivar a otras organizaciones a aprovechar en mayor medida las tecnologías web que ofrece el mercado actual. La automatización de los procesos conseguida con estas tecnologías es un paso necesario para el mejoramiento en el desempeño de los procesos que realiza una organización.

#### <span id="page-50-0"></span>**4.2 Recomendaciones**

- Se recomienda realizar pruebas masivas en las tecnologías que se utilicen para la construcción de tableros ya que, para el caso particular del proyecto, existieron problemas con algunos gráficos que no se mostraban en la versión del tablero integrada a la aplicación web los cuales no se encontraban documentados en los sitios web oficiales de la herramienta.
- Así mismo, se recomienda considerar investigar sobre herramientas que también permitan la visualización de gráficos en múltiples dispositivos. Para el proyecto actual el requisito de tableros responsivos que puedan visualizarse en dispositivos móviles fue considerado por un momento, pero se descartó debido a las limitantes de tiempos que había.

# **BIBLIOGRAFÍA**

- <span id="page-51-0"></span>[1] Servicio Nacional De Gestión De Riesgos Y Emergencias, «Protocolo Interinstitucional Y Lineamientos Para Flujo De Información Y Comunicación Entre Los Actores Nacionales El *SNDGR*,» *Protocolo Interinstitucional Y Lineamientos Para Flujo De Información Y Comunicación Entre Los Actores Nacionales El SNDGR,* vol. 1, nº 1, pp. 4-12, 2019.
- [2] I. S. Jimenez, Interviewee, *Funcionamiento actual del SNGRE.* [Entrevista]. 15 10 2021.
- [3] H. Österle, Business in the Information Age: Heading for New Processes, Springer, 2012.
- [4] L. Elmhadhbi, M.-H. Karray, B. Archimède, J. Otte y B. Smith, «An ontological approach to enhancing information sharing in disaster response,» *Information (Switzerland),* 2021.
- [5] S. Pulgarin y H. Rivera Rodríguez, «Las Herramientas Estratégicas: Un Apoyo Al Proceso De Toma De Decisiones Gerenciales,» *Criterio Libre,* vol. 10, nº 1, pp. 89- 114, 2012.
- [6] S. Slobodan, Systems Approach to Management of Disasters: Methods and Applications, Wiley, 2010.
- [7] E. Dong, H. Du y L. Gardner, «An interactive web-based dashboard to track COVID-19 in real time,» *The Lancet Infectious Diseases,* vol. 20, nº 5, pp. 533-534, Mayo 2020.
- [8] F. Horita, M. Fava, E. Mendiondo, J. Rotava, V. Souza, J. Ueyama y J. De Albuquerque, «AGORA-GeoDash: A Geosensor Dashboard for Real-time Flood Risk Monitoring,» de *ISCRAM 2014*, 2014.
- [9] D. Parmenter, Key Performance Indicators: Developing, Implementing and Using Winning KPIs, New Jersey: Wiley, 2015, pp. 6-7.
- [10] N. Carter, R. Klein y P. Day, How Organisations Measure Success: The Use of Performance Indicators in Government, London: Routledge, 1992.
- [11] S. Mihoko y Y. Murayama, «Information technologies and disaster management Benefits and issues -,» *Progress in Disaster Science,* vol. 2, 2019.
- [12] S. Sun y R. Iannella, «Modeling and Integration of Disaster Situational Reports,» *Recent advances in security technology 2007,* vol. I, nº 1, pp. 226-235, 2007.
- [13] Blog especializado en Sistemas de Gestión de Seguridad de la Información, «¿Qué es el CIA (Confidencialidad, Integridad, Disponibilidad) en la seguridad de la información?,» *Blog especializado en Sistemas de Gestión de Seguridad de la Información,* vol. 1, nº 1, p. 1, 2017.
- [14] T. Morrow, «12 Risks, Threats, & Vulnerabilities in Moving to the Cloud,» *Software Engineer Institute,* p. 1, 5 Marzo 2018.
- [15] I. Sommerville, Software Engineering, Estados Unidos: Pearson, 2016.
- [16] J. A. Andrade Castro, «Sistemas transparentes para gobiernos electrónicos eficientes,» 27 Agosto 2007. [En línea]. Available: http://ve.scielo.org/scielo.php?script=sci\_arttext&pid=S1690-75152007000200006. [Último acceso: 4 Noviembre 2022].
- [17] Organización de los Estados Americanos, «E-Gobierno,» *Mandatos y Resoluciones de Gobierno Digital en las Americas,* 27 Enero 2019.
- [18] M. Serrano Ortega y P. Blazquez Cevallos, Design Thinking: Lidera el presente, crea el futuro, Madrid: ESIC EDITORIAL, 2015.
- [19] M. Martin, «Guru99,» 1 Noviembre 2021. [En línea]. Available: https://www.guru99.com/software-engineering-prototyping-model.html. [Último acceso: 20 Noviembre 2021].
- <span id="page-53-0"></span>[20] Servicio Nacional De Gestión de Riesgos y Emergencias, «Servicio Nacional De Gestión de Riesgos y Emergencias,» 2021 Abril 23. [En línea]. Available: https://www.gestionderiesgos.gob.ec/wp-content/uploads/2021/04/INFOGRAFIA-NACIONALCOVID19-COE-NACIONAL-08h00-23042021.pdf. [Último acceso: 2021 Noviembre 21].

# **ANEXOS**

## **ANEXO A**

## **MANUAL DE IMPLEMENTACION**

A continuación, se describen los pasos necesarios que se deben seguir para desplegar los tableros de control dentro de una aplicación web de cualquier organización.

#### **Registrarse en Google Data Studio**

El único requisito para comenzar a hacer uso de Data Studio es tener una cuenta de Google activa. Para las organizaciones que hagan uso de Google Workspace esto se resume a usar el correo institucional otorgado a cada uno de sus miembros con el que podrán acceder a las opciones de edición de los tableros luego de otorgados los permisos respectivos desde la cuenta propietaria de los tableros.

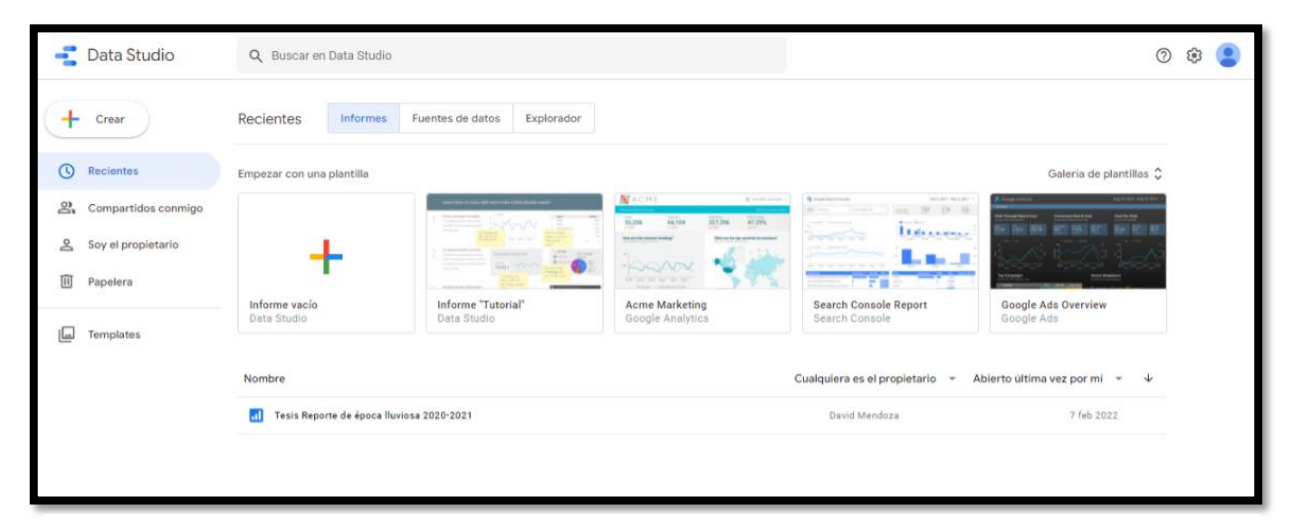

**Figura A.1 Pantalla principal de Google Data Studio [Autoría propia]**

Una vez registrado y/o iniciado sesión con la cuenta de Google, se podrá acceder a la pantalla principal de Data Studio en donde se alojarán los proyectos con los tableros de control referentes al monitoreo de eventos adversos como se muestra en la Figura A.1.

#### **Crear una copia de los tableros existentes**

Es necesario que los tableros integrados a la aplicación web sean propiedad de un miembro de la organización que gestiona los eventos. Los proyectos de Data Studio presentados, es decir los tableros, fueron trabajados desde cuentas personales de los autores de este documento, por esta razón se deben crear copias de estos a fin de que alguna persona de la organización figure como propietaria de estos y solo ellos puedan modificarlos o delegar a alguien para hacerlo.

Para realizar una copia de un proyecto de Data Studio se debe abrir el proyecto en una ventana del navegador y utilizar la opción de 'Más opciones' ubicada a la derecha de la opción de 'Compartir'. Luego se debe escoger 'Hacer una copia' (Figura A.2) y con ello iniciará el proceso de generación de una copia del proyecto configurando como propietario al dueño de la cuenta desde la cual se realizan estos pasos.

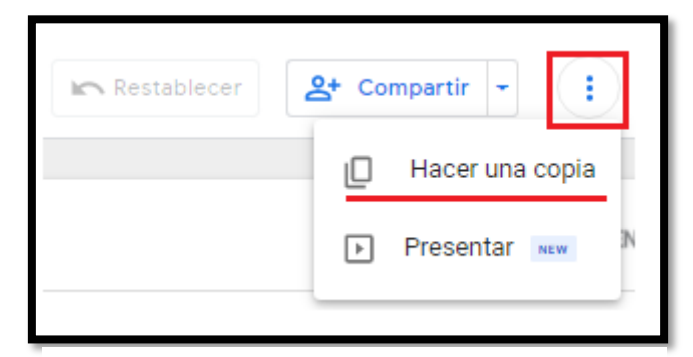

**Figura A.2 Opción para crear una copia de un tablero de Data Studio existente [Autoría** 

**propia]**

Posterior a esto se podrá acceder a la copia creada desde la página principal de Data Studio ya mencionada anteriormente.

#### **Agregar una base de datos SQL como fuente de datos**

Una parte esencial de la solución radica en utilizar como fuente de datos aquella que refleje la información más reciente ingresada desde la aplicación web de la organización.

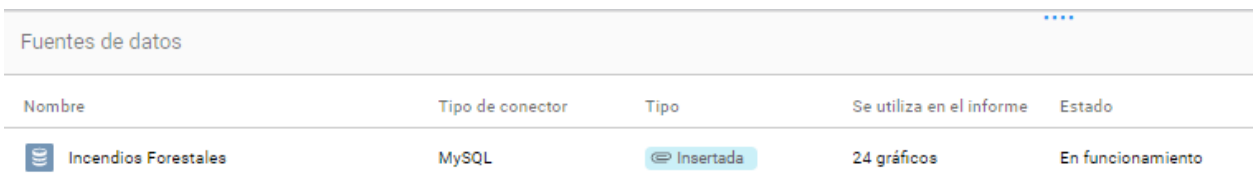

## **Figura A.3 Fuente de datos MySQL utilizada en los tableros para el monitoreo de Incendios Forestales [Autoría propia]**

Tal como se muestra en la Figura A.3, los tableros de Data Studio realizados en este proyecto utilizan una conexión con MySQL, por los cual cuando se haga la copia mencionada en el punto anterior no se necesitará agregar la fuente desde cero.

Si se desea realizar un nuevo tablero en un nuevo proyecto de Data Studio, si se necesitara realizar agregar la conexión con la base.

En Data Studio, para agregar como fuente de datos una base de datos SQL se debe utilizar el conector apropiado dependiendo del tipo de base a utilizar, por ejemplo, MySQL.

Los pasos para ingresar dicha conexión son los siguientes:

• Abrir el tablero en la ventana de un explorador y escoger la opción de 'Editar'

• Escoger la opción 'Recurso' → 'Gestionar las fuentes de datos añadidas'.

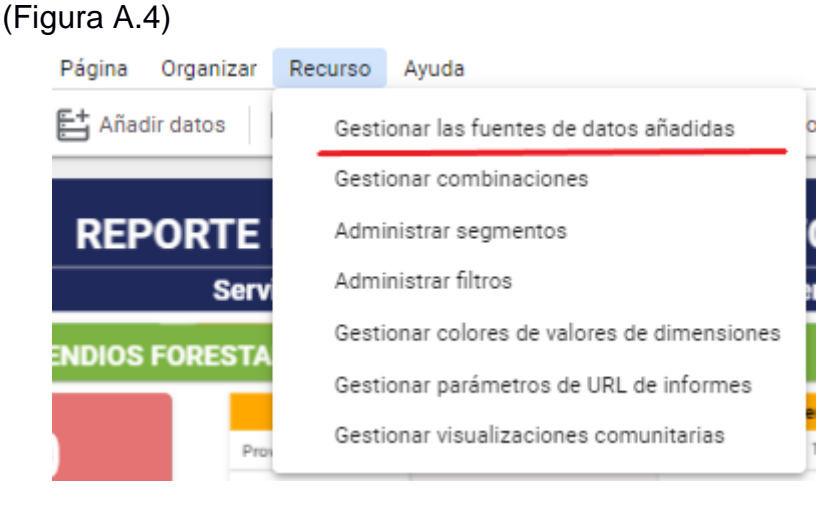

**Figura A.4 Opción de para gestionar las fuentes de** 

**datos en Data Studio [Autoría propia]**

- Escoger la opción 'Anadir una fuente de datos'. Se abrirá un listado de conectores.
- Escoger el conector apropiado dependiendo del tipo de bases utilizado. En nuestro caso escogemos MySQL tal como se muestra en la Figura A.5.

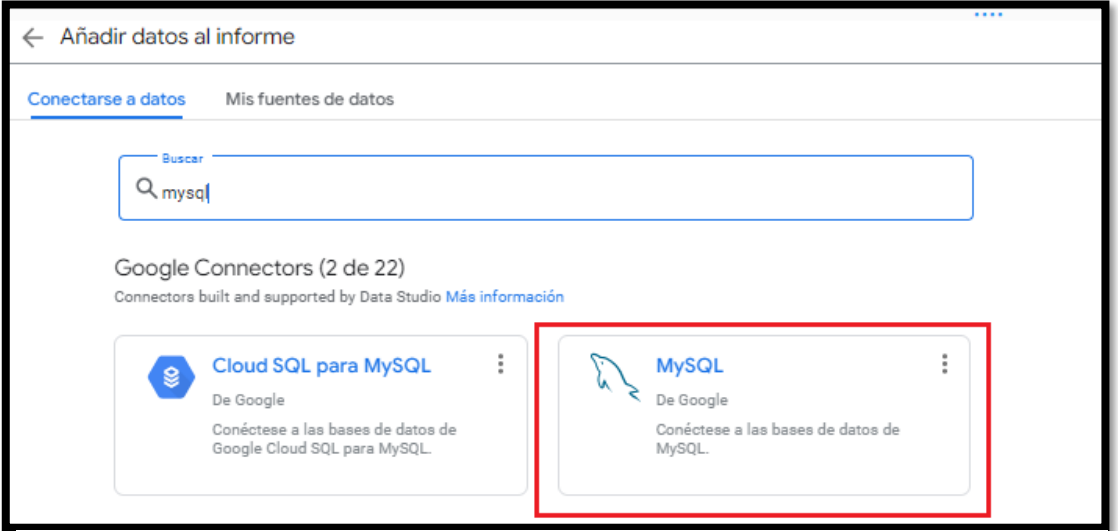

**Figura A.5 Listado de conectores para MySQL disponibles en Data Studio**

**[Autoría propia]**

- Se abrirá un formulario con los datos para la autenticación con la base de datos (Figura A.66). Colocamos la información correcta de la base.
- Lo siguiente es realizar la consulta de los datos en la base para lo cual se puede escoger una tabla, vista o realizar una consulta más personalizada.

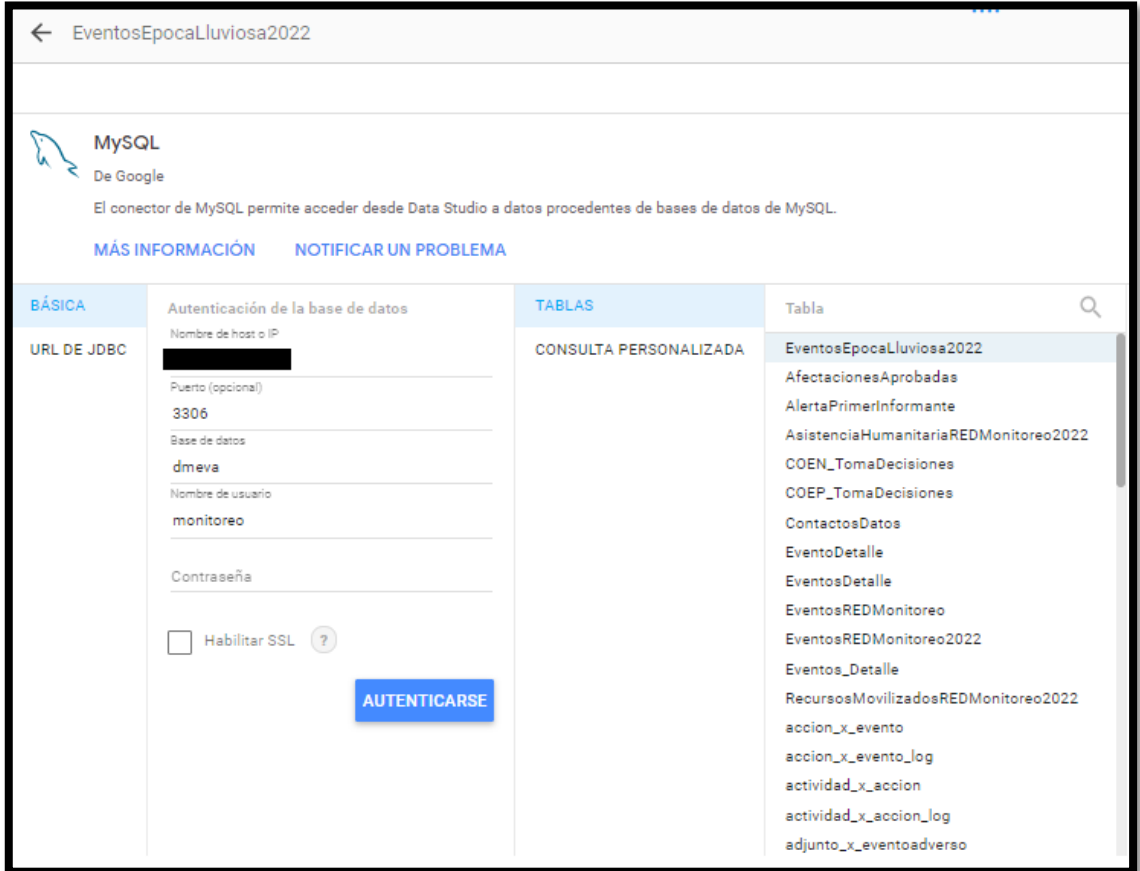

**Figura A.6 Formulario de configuración de conexión con base de datos MySQL** 

### **[Autoría propia]**

Luego de estos pasos se podrán utilizar los datos de la consulta para cualquier nuevo grafico que se quiera insertar.

#### **Agregar botón para actualizar manual o automáticamente un tablero**

Un tablero siempre debe poder mostrar la información más actualizada. En el caso de Data Studio, restringe el tiempo de actualización de los datos de la conexión a cada 1, 4 o 12 horas según se configure (Figura A.7).

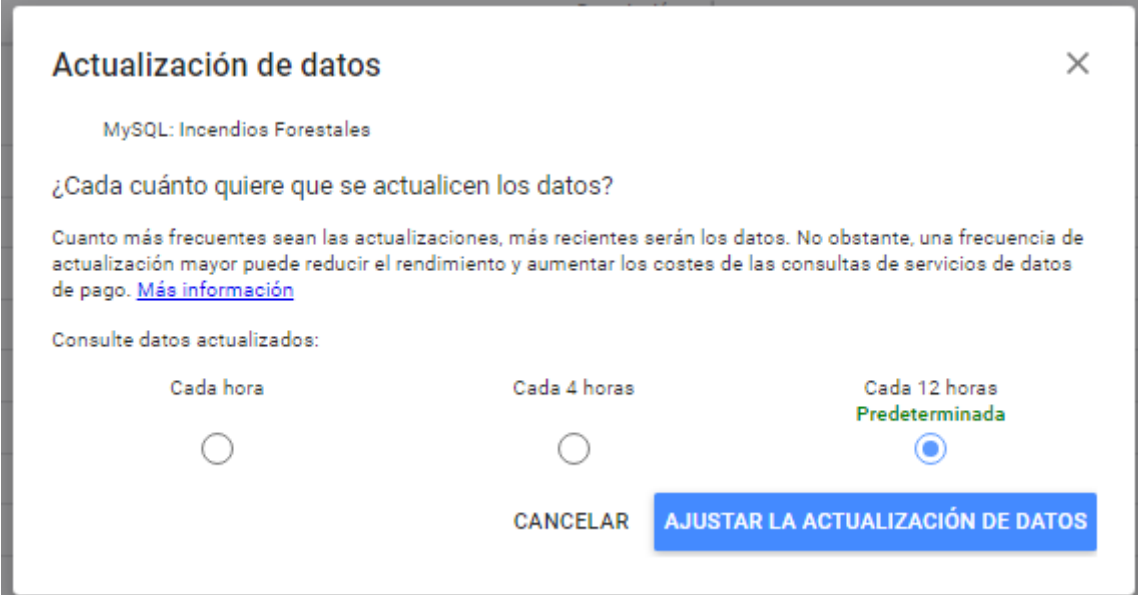

**Figura A.7 Opciones de actualización de datos que ofrece Data Studio [Autoría propia]**

Sin embargo, es posible insertar un botón a forma de visualización dentro de un gráfico para manejar la actualización bajo demanda o de forma automática luego de un número determinado de segundos.

Para insertar un botón de actualización se deben seguir los siguientes pasos:

• Escoger la opción de 'Agregar una visualización comunitaria' (Figura A.8).

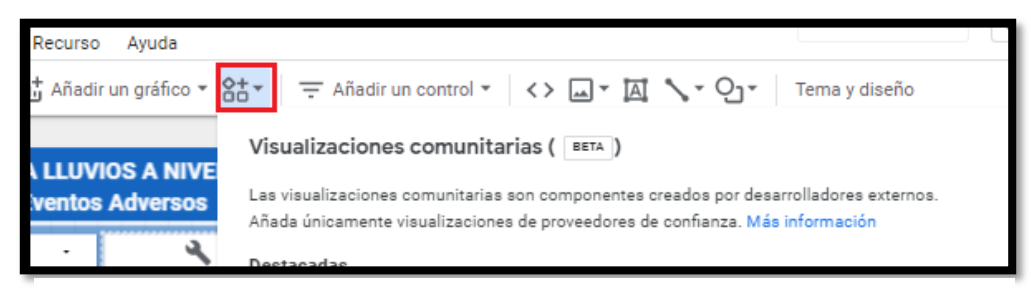

**Figura A.8 Opción para agregar visualizaciones comunitarias en** 

**Google Data Studio [Autoría propia]**

- Escoger la opción 'Ver más' y seleccionar la opción 'Crear nuestra propia visualización'.
- En la segunda entrada de texto ingresamos '*gs://vizsg/button*', tal como se muestra en la Figura A.9, y damos 'Enviar'.

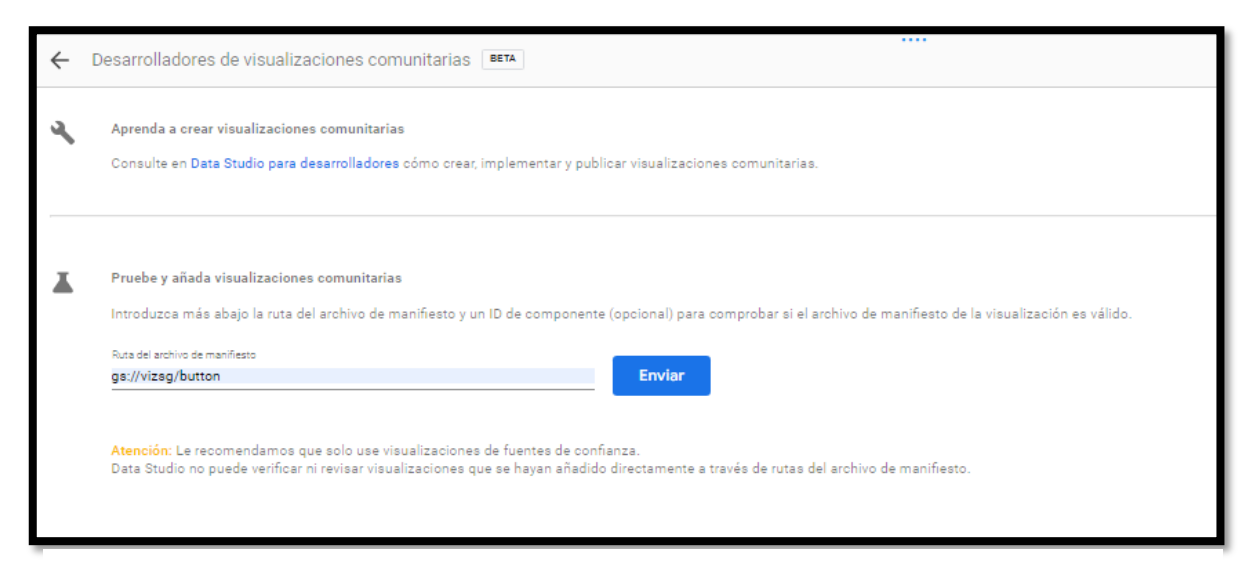

**Figura A.9 Formulario para agregar la visualización comunitaria para recargar los**

**datos de un tablero [Autoría propia]**

• Luego se debe escoger y agregar la visualización cargada al proyecto de

Data Studio.

- Ahora, para utilizar el botón primero se lo debe agregar en el lugar que se quiera y redimensionar al gusto.
- Luego se debe configurar en las opciones de la visualización, en la pestaña datos un campo agregado llamado '*empty*' de tipo texto y con fórmula de cadena de texto vacía; y en la pestaña estilo, cada cuantos segundos se recargará automáticamente y en el campo 'JSON name of buttons' el valor *[{"name":"empty","label":"*↻*","color":"#0F0F0F","background":"#fff"}]* (Figura A.10).

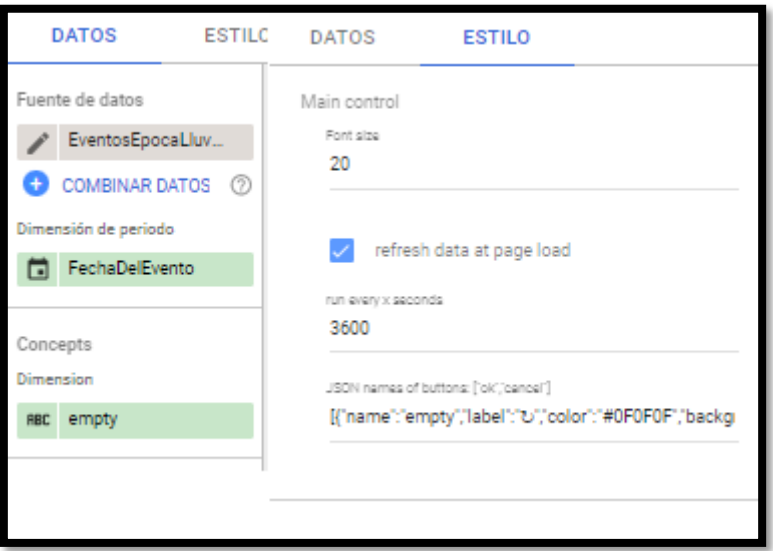

**Figura A.10 Configuración del botón de actualización** 

**[Autoría propia]**

#### **Integrar un tablero con una aplicación web existente**

Data Studio provee la opción para embeber un tablero en un sitio web existente a través de una URL. Para acceder a esta opción hay que ir a la opción a lado de Compartir y escoger 'Insertar informe' (Figura A.11).

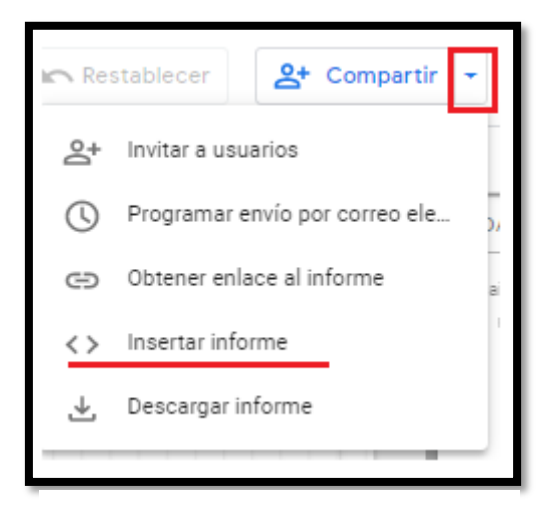

**Figura A.11 Opción de Data Studio para insertar un tablero en otro sitio web [Autoría propia]**

Luego, en la ventana que aparece se escoge la opción 'Insertar URL' y se copia la URL generada al portapapeles, tal como se muestra en la Figura A.12.

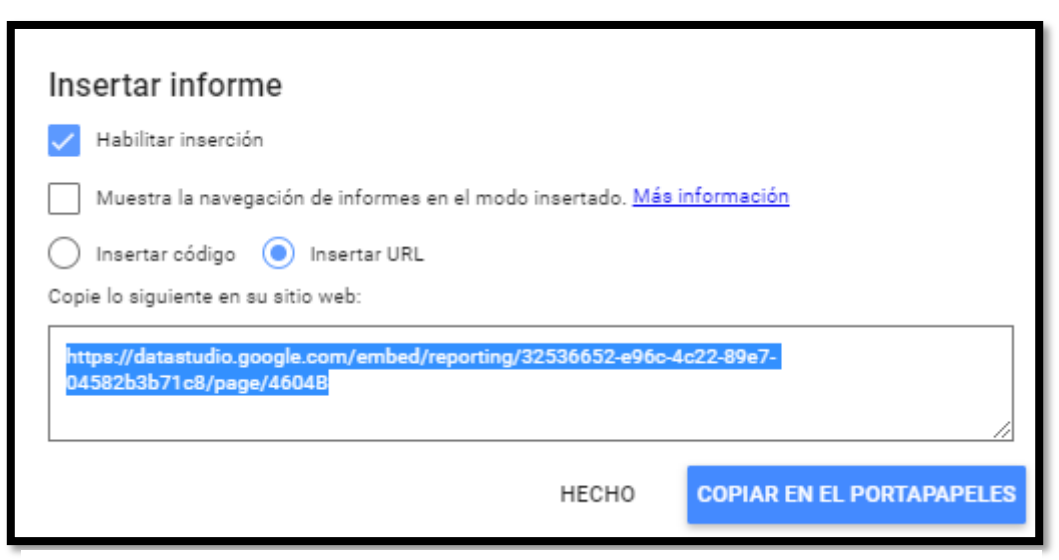

**Figura A.12 URL generada por Data Studio para insertar un tablero en un sitio web [Autoría propia]**

Ahora es necesario dirigirnos al código fuente de la aplicación web. El código presentado en la Figura A.13 corresponde a la aplicación web RedMonitoreo.

Primero se debe agregar la opción del tablero al menú de la aplicación. Dependiendo de la aplicación el proceso para agregar la opción puede ser distinto, pero en general esto resulta en la inserción de un nuevo elemento HTML de tipo *li.*

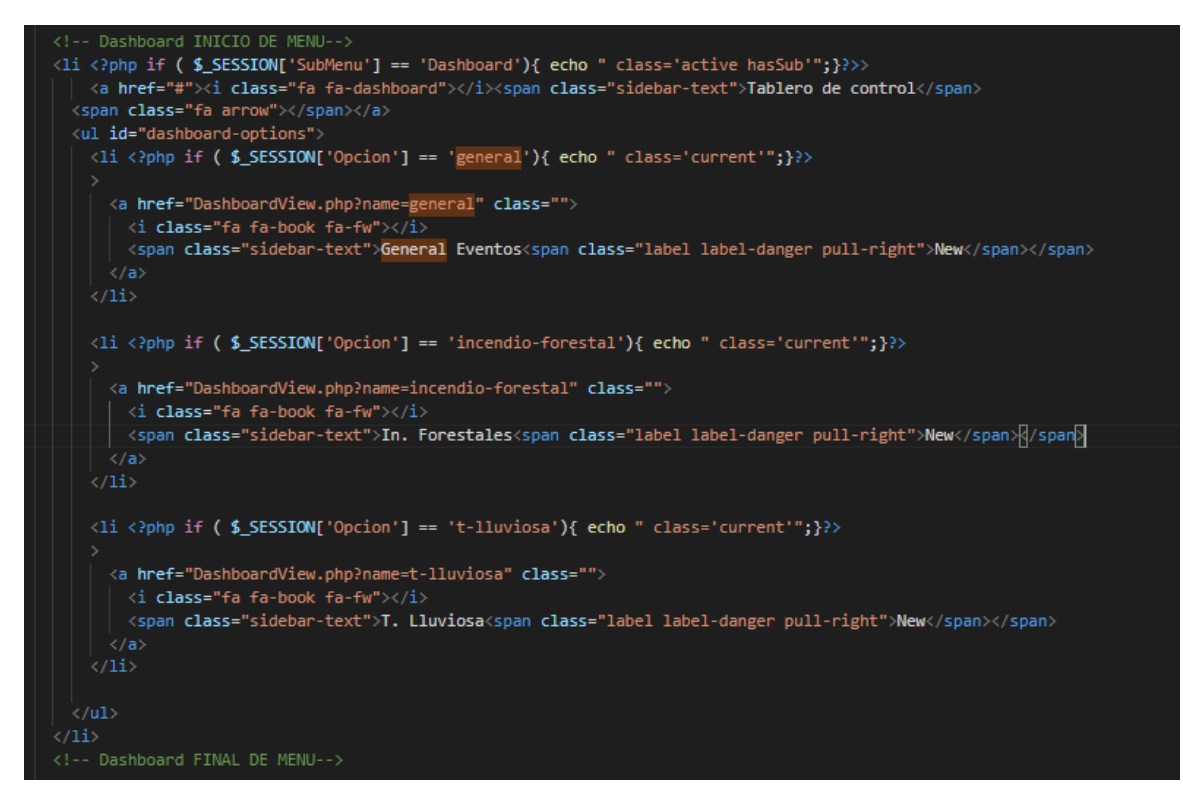

**Figura A.13 Sección de código donde se agrega un nuevo tablero al menú principal en la aplicación RedMonitoreo [Autoría propia]**

Después se necesita actualizar el elemento HTML iframe que invoque los tableros de Data Studio. Dependiendo de la aplicación el proceso puede ser distinto, pero en general el resultado es cambiar el atributo *src* de un elemento HTML de tipo *iframe*. En la Figura A.14 se muestra como condicionar el valor del atributo *src* utilizando PHP.

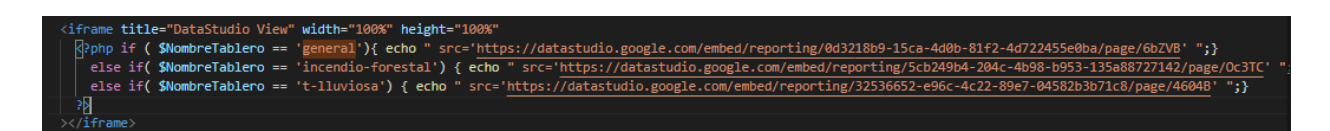

**Figura A.14 Sección de código donde se cambia la URL del tablero mostrado en pantalla** 

**en la aplicación web RedMonitero [Autoría propia]**

## **ANEXO B**

## **MANUAL DE USUARIO**

El presente manual está dirigido a los usuarios de la aplicación web de la organización que gestiona los eventos de desastre.

Las capturas mostradas a continuación contienen vistas relacionadas a la aplicación RedMonitoreo.

#### **Acceder a los tableros**

Para acceder a los tableros dentro de la aplicación web, primero se debe iniciar sesión dentro del sitio.

Posteriormente se debe ingresar a la opción del menú donde se encuentran listados lo diferentes tableros del sitio y escoger uno de ellos. En el caso de RedMonitero esto implica ir a la opción 'Informes'  $\rightarrow$  'Tablero de control' (Figura B.1) y escoger uno de los allí listados para su visualización.

| <b>JESTIÓN DE RIESGOS</b>                |                                                                                           |                                       |                | Informe de Situación                                                         |                                                                                                | victor sanchez                                                                                                    |
|------------------------------------------|-------------------------------------------------------------------------------------------|---------------------------------------|----------------|------------------------------------------------------------------------------|------------------------------------------------------------------------------------------------|----------------------------------------------------------------------------------------------------|
| Tareas Administrador                     |                                                                                           |                                       |                |                                                                              |                                                                                                |                                                                                                    |
| R Mantenimiento                          | 旨                                                                                         | Informe de Afectaciones               |                |                                                                              |                                                                                                |                                                                                                    |
| Q Consulta                               |                                                                                           |                                       |                |                                                                              |                                                                                                |                                                                                                    |
| li Informes<br>×                         | República<br>$\upsilon$<br>del Ecuador                                                    |                                       |                |                                                                              | <b>REPORTE NACIONAL DE INCENDIOS FORESTALES</b>                                                | 3402<br>Gobierno<br><b>Juntos</b><br>,                                                                                                    |
| <b>SB</b> Tablero de control             | Servicio Nacional de Gestión de Riesgos y Emergencias<br>1 A del Encuentro<br>lo logramos |                                       |                |                                                                              |                                                                                                |                                                                                                    |
| General Eventos                          | 1 ene 2022 - 31 ene 2022<br>$\sim$                                                        |                                       |                | Número INF                                                                   | Ha. Cobertura Quemada<br>413,88                                                                | Mapa referencial de la ubicación de Incendios Forestales y su status<br>actual                                                                                                    |
|                                          | Nivel InF<br>Estado Del InF                                                               |                                       | 68             |                                                                              |                                                                                                |                                                                                                    |
| <b>D</b> In Forestales<br><b>New</b>     | Provincia                                                                                 | No. Incendios                         | HaCoberturaO   |                                                                              |                                                                                                |                                                                                                    |
| <b>D</b> T. Lluviosa<br>New <sub>1</sub> | PICHINCHA                                                                                 | $\overline{5}$                        | 192            |                                                                              |                                                                                                |                                                                                                    |
| New!<br>Detallado                        | AZUAY                                                                                     | 21                                    | 80,8           |                                                                              |                                                                                                |                                                                                                    |
| New<br><b>E</b> Estadístico              | TUNGURAHUA                                                                                | 28                                    | 77.16          | Satélite<br>Mapa                                                             | Santo<br>Domingo                                                                               |                                                                                                    |
|                                          | MANABÍ                                                                                    | $\mathbf{3}$                          | 54             |                                                                              | ٠ë                                                                                             |                                                                                                    |
| Consolidado                              | CHIMRORAZO                                                                                | 16                                    | 40.54          |                                                                              |                                                                                                |                                                                                                    |
| Afectaciones                             | <b>BOLIVAR</b>                                                                            | $\overline{2}$                        | 18,02          |                                                                              | Caracas                                                                                        |                                                                                                    |
| Afectaciones Aprobadas                   | CAÑAR                                                                                     | 6                                     | 10.7           |                                                                              |                                                                                                |                                                                                                    |
| Alertas Provinciales                     | <b>GUAYAS</b>                                                                             | $5\overline{5}$                       | 10             | Medellin<br>w                                                                |                                                                                                |                                                                                                    |
|                                          | COTOPAXI                                                                                  | $\overline{a}$                        | 9,01           | $^{\circ}$<br>Bogotá                                                         |                                                                                                |                                                                                                    |
| Contadores                               | LOJA                                                                                      | ٠                                     | $\overline{4}$ |                                                                              | <b>DEAILEA</b><br>AMAPA                                                                        |                                                                                                    |
| E Estado de Proceso                      |                                                                                           |                                       |                |                                                                              |                                                                                                |                                                                                                    |
| <b>E</b> GPR Eventos                     |                                                                                           |                                       |                |                                                                              | AMAZONAS<br>page.                                                                              |                                                                                                    |
| <b>E</b> COE<br><b>News</b>              |                                                                                           |                                       |                |                                                                              | ACRE                                                                                           |                                                                                                    |
| <b>B</b> INF SITREP                      |                                                                                           |                                       |                | Lima                                                                         | TOCAN<br>RONDONIA-                                                                             | Leyenda                                                                                                    |
|                                          |                                                                                           |                                       |                |                                                                              | MATO GROSSO                                                                                    | Estado actual del INF<br>Insendio activo                                                                                                    |
| Coeraciones                              |                                                                                           |                                       |                |                                                                              |                                                                                                | Incedio controlado                                                                                                    |
|                                          | Total                                                                                     | 91                                    | 496.23         |                                                                              | Combinaciones de teclas Datos de mapas 02022 Google, INEGI 500 km La 2001 2011 Términos de uso | Intendio liquidado                                                                                                    |
|                                          |                                                                                           | <b>Estado Del InF / No. Incendios</b> |                |                                                                              | Detalle de los incedios forestales activos y controlados al corte del informe                  |                                                                                                    |
|                                          | Provincia                                                                                 | Liquidado<br><b>NDA</b>               | Total          | <b>Provincia</b><br>Canton<br>Parroquia<br>1. AZUAY<br><b>PAUTE</b><br>PAUTE | FechaDelEven<br><b>Sector</b><br>Calvario Alto<br>24 ene 2022                                  | <b>Descripción general</b><br>Estado Del I<br>Ha. Cob<br>Liquidado<br>$\overline{2}$                                                                                                    |
| O                                        | TUNGURAH.                                                                                 | 8                                     | 13<br>21       |                                                                              |                                                                                                | Se suscitó un incendio forestal, el cual se encuentra<br>liquidado, 2 ha de bosque de chaparro afectados.<br>Cuerpo de Bomberos Paute con apovo de Bomberos<br>Guachapala liquidó el flagelo y dieron por finalizadas |

**Figura B.1 Tablero para los eventos de tipo Incendio Forestal (a la derecha) y menú de opciones (a la izquierda) [Autoría propia]**

#### **Interactuar con los tableros**

Interactuar con los tableros implica poder actualizarlos, aplicar filtros y navegar entre sus páginas.

Para actualizarlos hace falta dar clic en el botón del tablero con el símbolo de actualización (↻) que se muestra en la Figura B.2, y esperar a que se recarguen los gráficos.

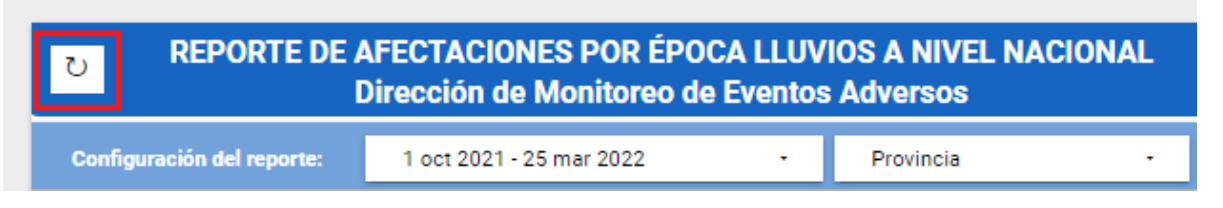

**Figura B.2 Botón para actualizar los datos de un tablero [Autoría propia]**

Para aplicar filtros basta con cambiar los valores de los mismos, al igual como se muestra en la Figura B.3, para que estos se apliquen. No se hace falta presionar un botón adicional.

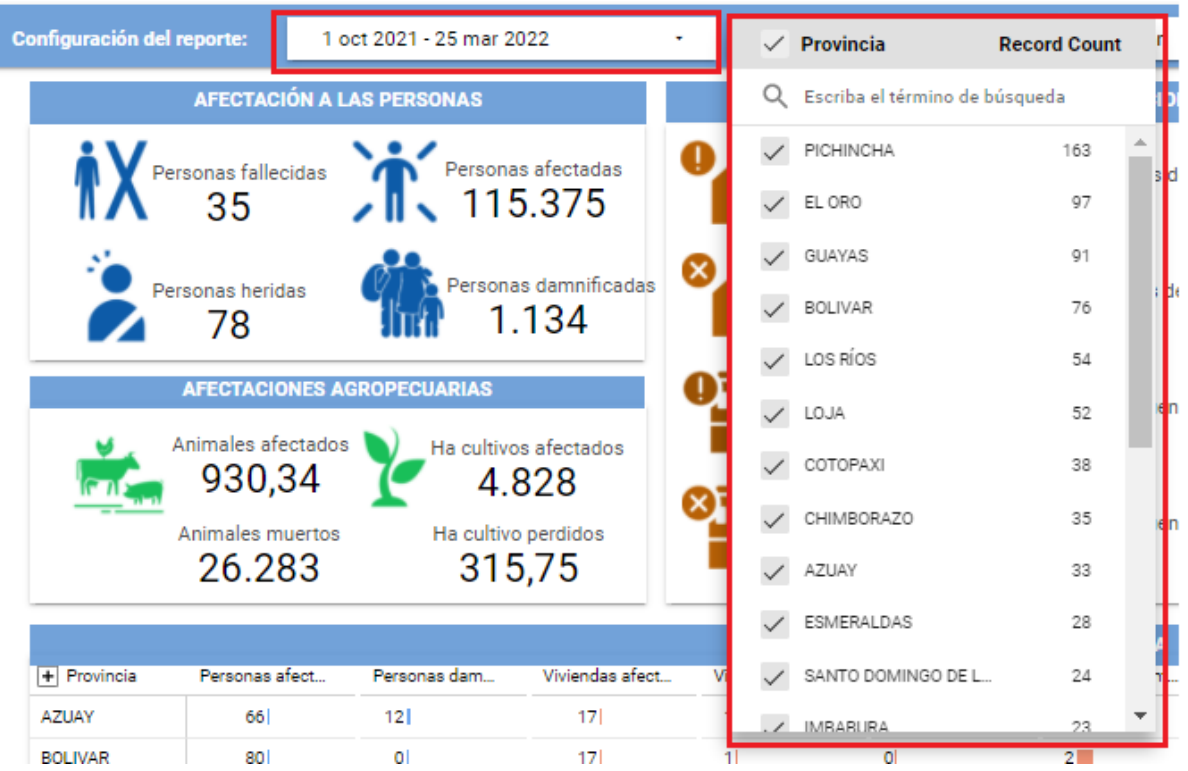

**Figura B.3 Filtros de fecha y provincia para un tablero [Autoría propia]**

Finalmente, para navegar entre las páginas del tablero, es necesario dirigirnos a la esquina inferior izquierda del tablero. Allí se mostrarán los controles de paginación, como

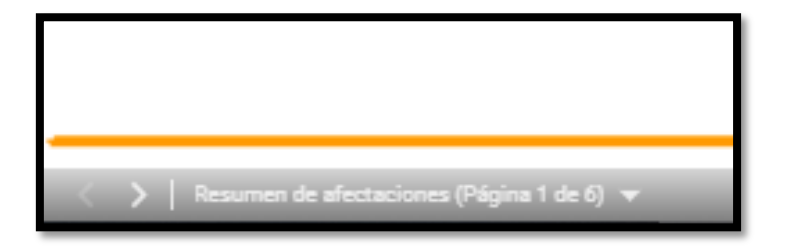

**Figura B.4 Controles de paginación del tablero**

**[Autoría propia]**

se muestra en la Figura B.4, desde los cuales se podrá cambiar entre las vistas del tablero.

#### **Exportar tablero a PDF**

Para exportar el tablero actual en que nos posicionamos, necesitamos dar clic izquierdo sobre el lienzo del tablero y escoger la opción de 'Descargar página como PDF', como se muestra en la Figura B.5. Con esto se abrirá una pestaña de dialogo en donde podremos escoger si exportar solo la página actual o varias del tablero actual.

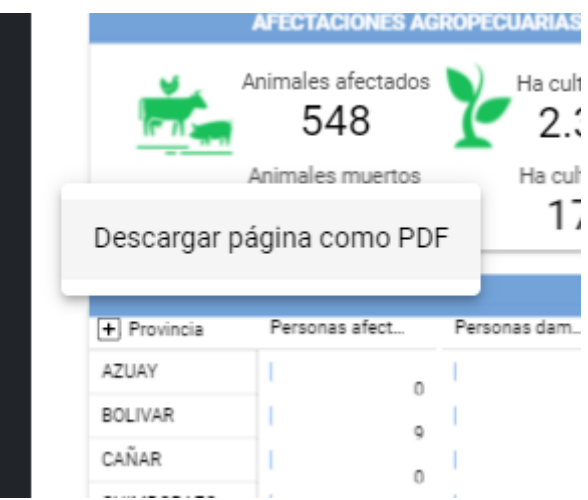

**Figura B.5 Opción para descargar página** 

*Nota: Para que aparezca la opción se necesita dar clic sobre el lienzo. No sirve presionar* 

*sobre un gráfico o algún otro elemento transparente del tablero.* 

**de un tablero [Autoría propia]**